# МДК.01.01 **Организация, принципы построения и функционирования компьютерных сетей 3-курс**

## **Практические занятия**

Занятие 16

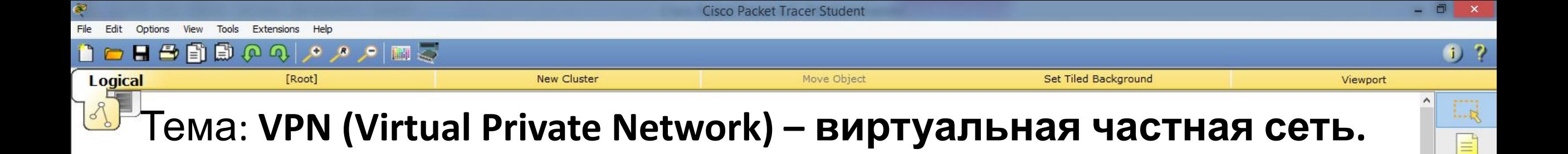

L.N

 $\sim$ 

E

Представим себе, что компания, в которой было построена сеть, выросла. В центральном офисе есть свой Web-сервер, файловое хранилище, база данных.

Через какое-то время было принято решение об открытии филиала в другом городе. Можно там настроить ещё одну сеть. Но было бы не логично закупать в филиал точно такие же серверы, настраивать всё заново и каждый раз копировать туда нужные файлы.

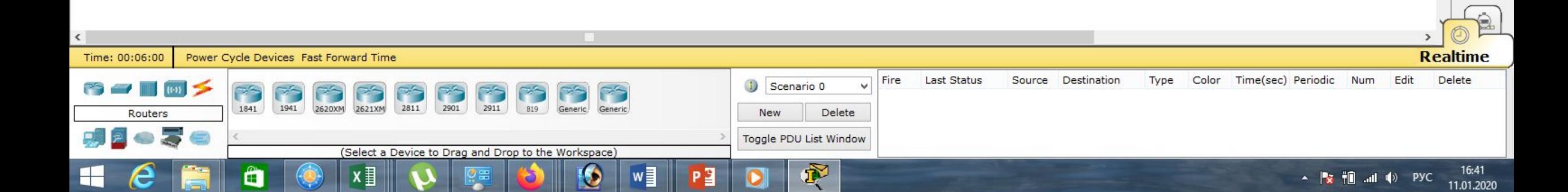

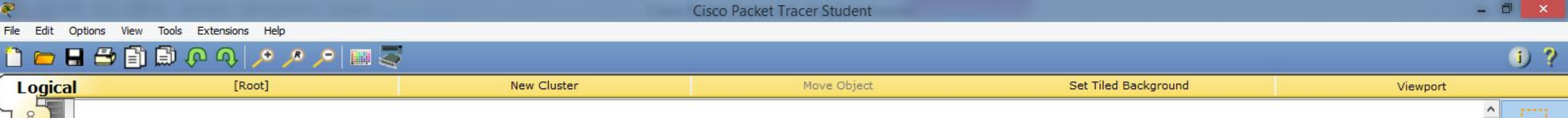

E

 $1.1$ 

 $\sim$ 

E

**СЕГораздо логичнее организовать удалённый доступ к серверам,** находящимся в центральном офисе.

Можно для этой цели использовать:

 1. **Static NAT**, то есть перенаправлять запросы пользователя на один из серверов.

 2. **DMZ**, то есть назначить серверам белые публичные адреса и вывести их в демилитаризованную зону.

Но минусы этих двух вариантов в том, что серверы становятся доступными абсолютно для всех. Конечно можно прописать **Access List**-ы, но это – дополнительные сложности.

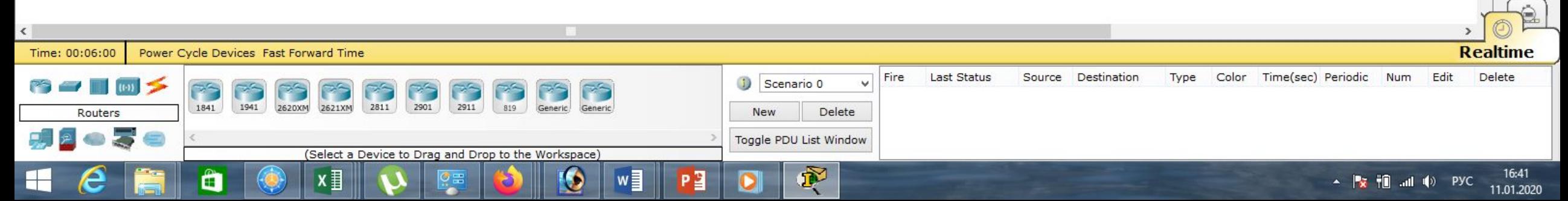

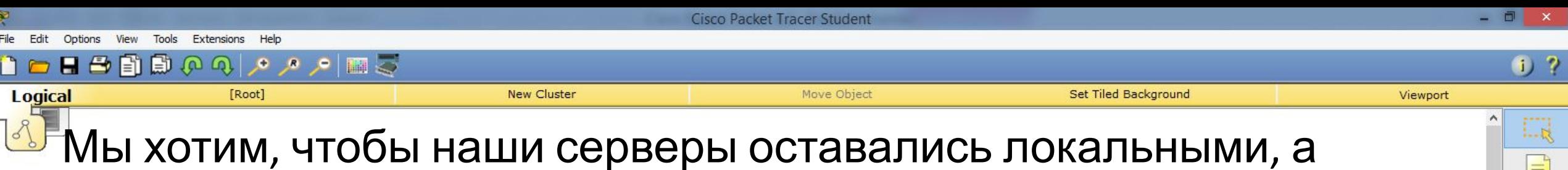

E

 $\overline{\mathbf{x}}$ 

L.

 $\sim$ 

E

удалённый доступ был к ним только из локальной сети филиала. Для осуществления этой задачи есть ещё один способ.

 3. **VPN** – это способ организации частной локальной сети через публичное соединение, то есть Интернет.

При организации частной локальной сети создаётся логическое соединение между подсетями, своеобразный туннель между двумя офисами, будто два роутера соединены напрямую. Физически трафик по-прежнему идёт через Интернет.

Логично, что этот трафик нужно защищать.

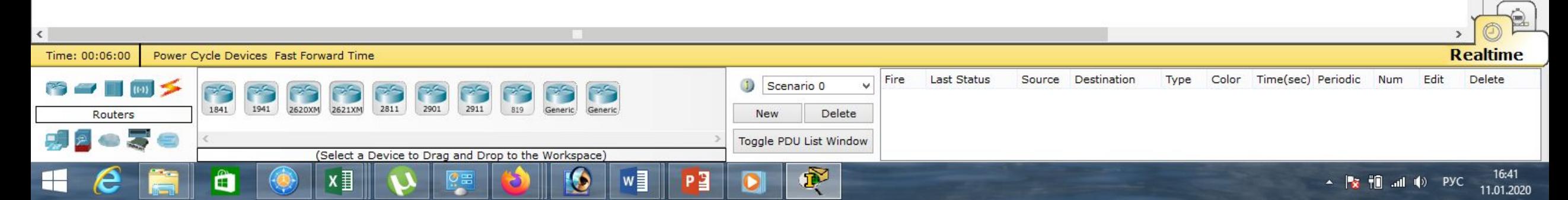

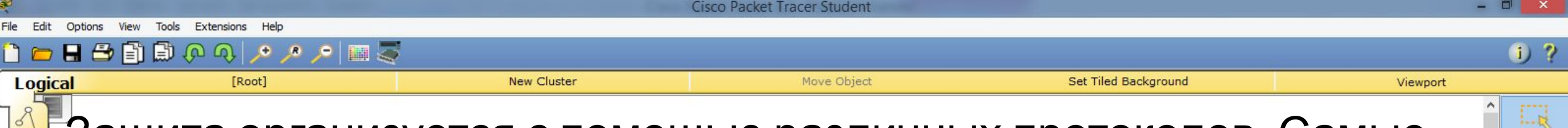

Ξ

La

 $\rightarrow$ 

E

Защита организуется с помощью различных протоколов. Самые распространённые из них – это:

- **IPsec Site-to-Site VPN** объединение нескольких сетей;
- **IPsec Remout Access VPN** подключение удаленного пользователя, например, руководителя организации из собственного дома.
- Построение **VPN**-соединения можно разбить на две фазы:
- 1. Две стороны договариваются о параметрах технологического соединения, если они идентифицирую друг друга, то возникает защищённый **SA** и **ISAKMP Tunnel**.
- 2. Поднимается **IPsec Tunnel**. После чего поднимается весь туннель.

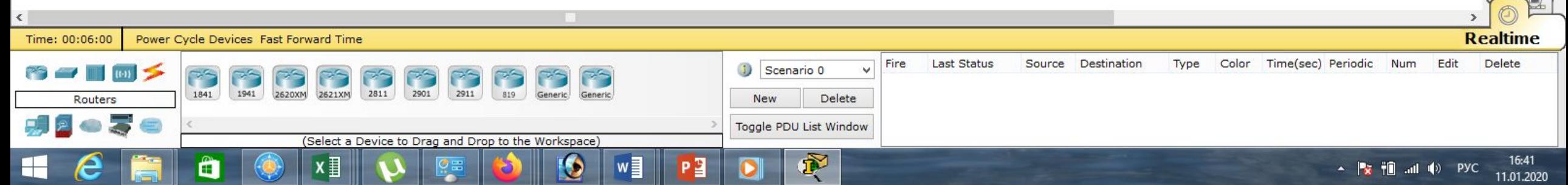

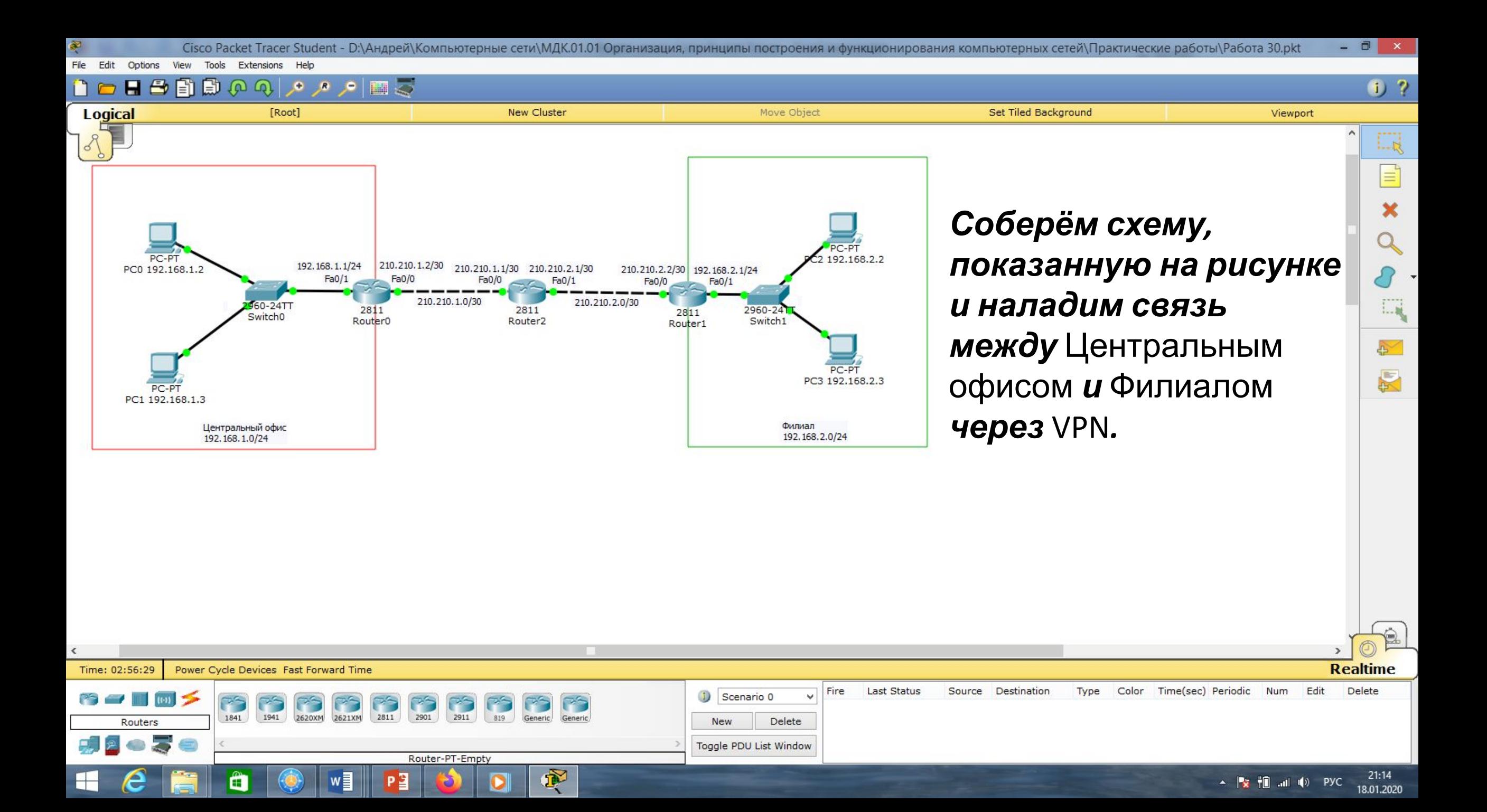

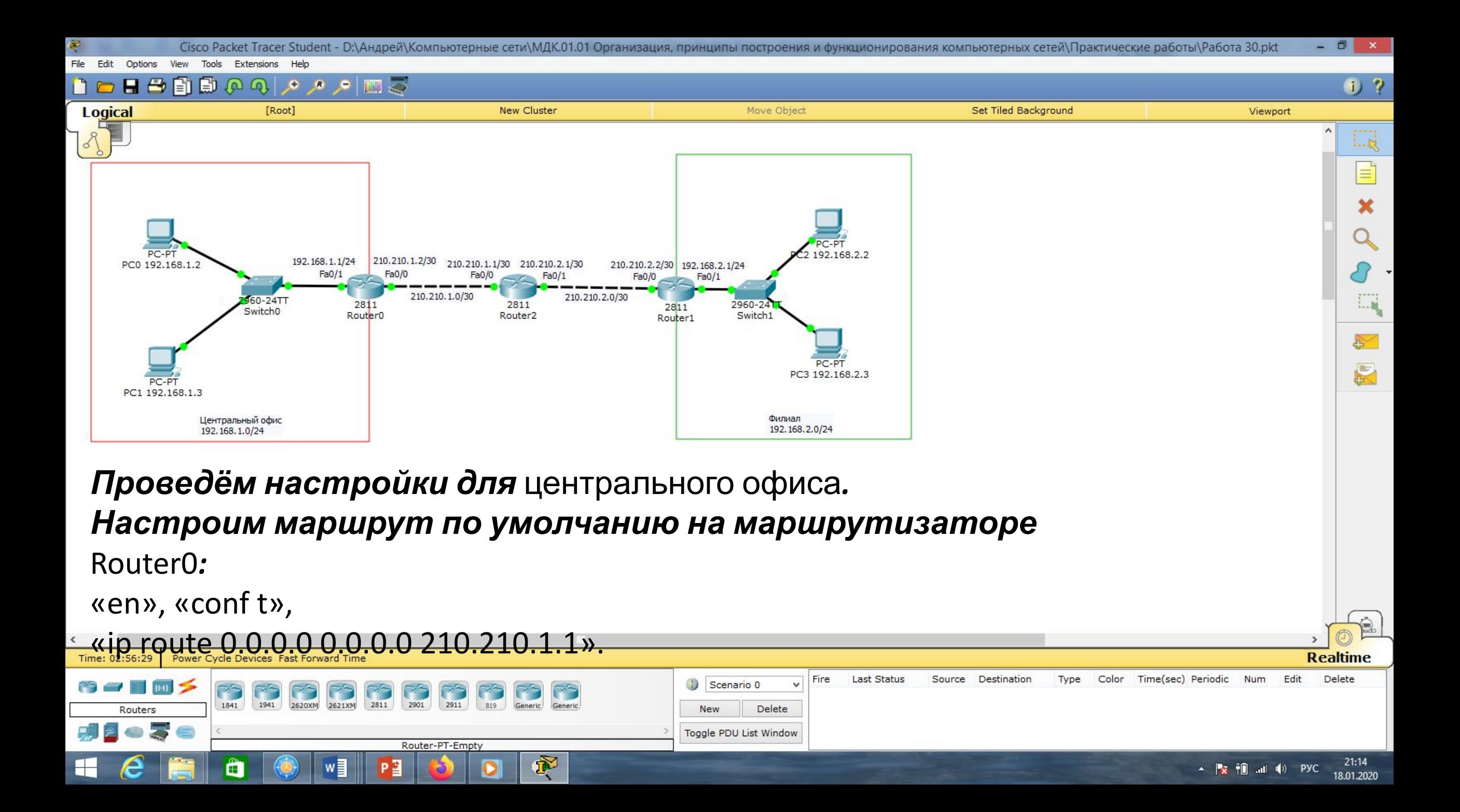

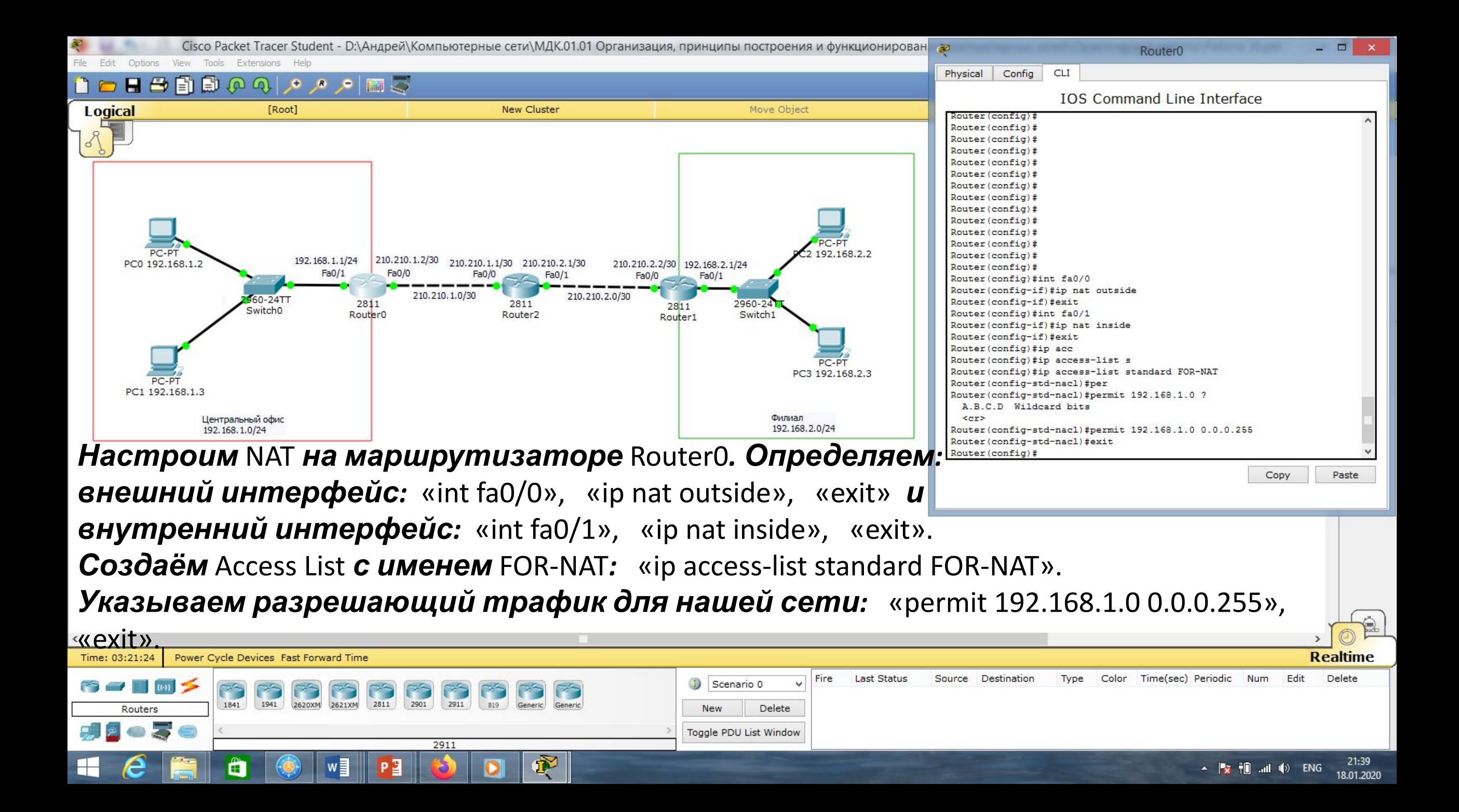

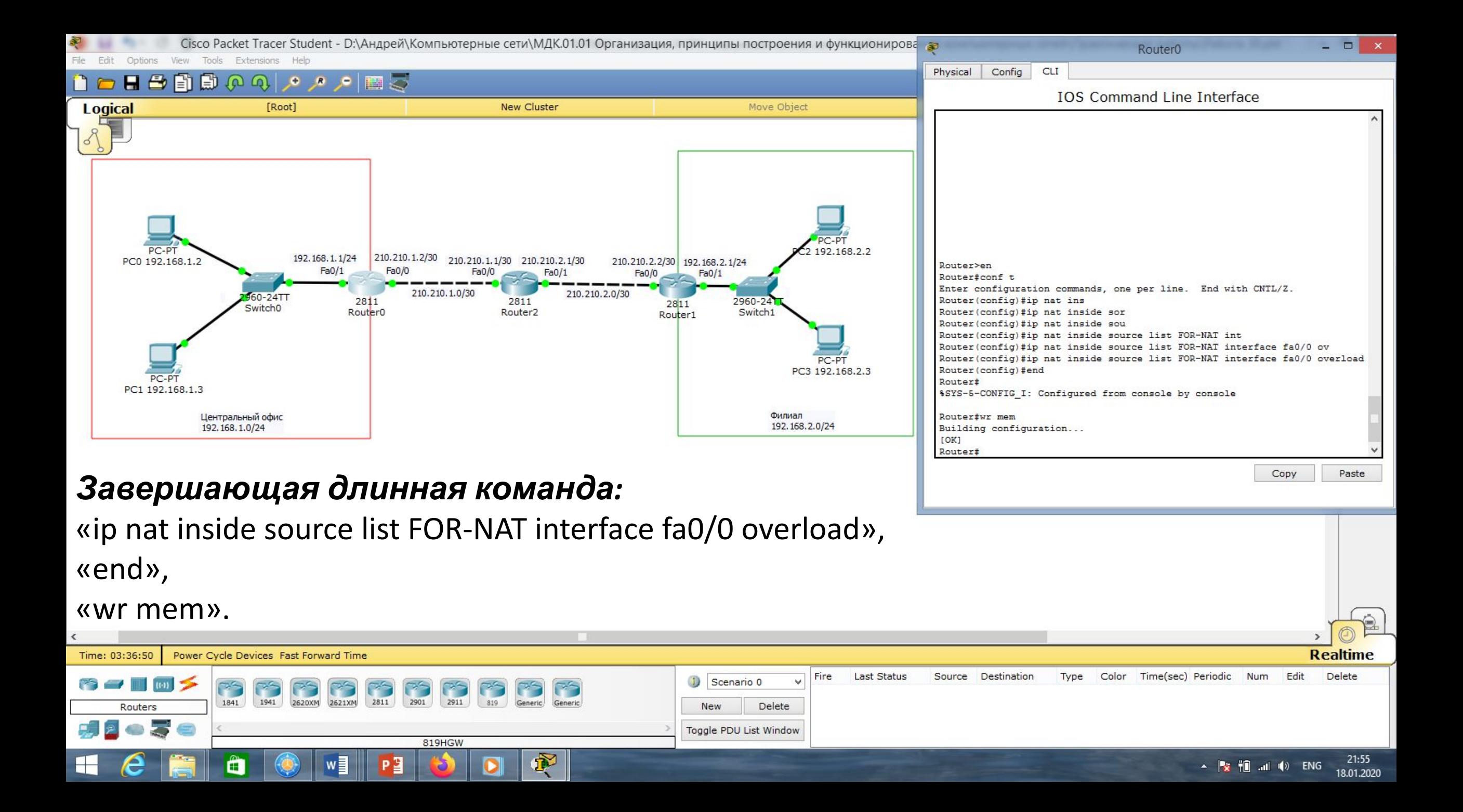

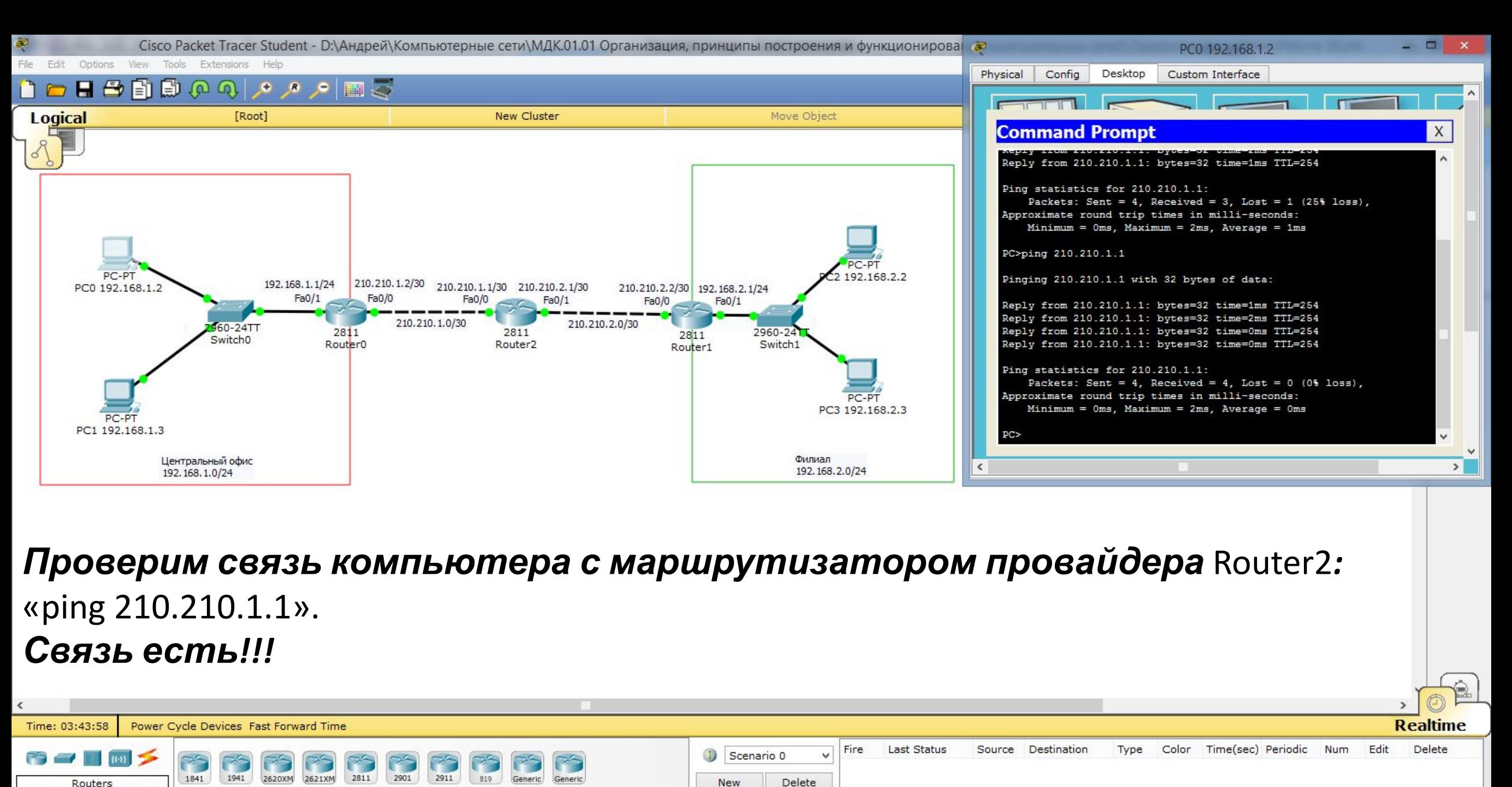

22:02

18.01.2020

A Praz † mil. …ni n(v) ENG

**New** Delete Toggle PDU List Window Router-PT Œ

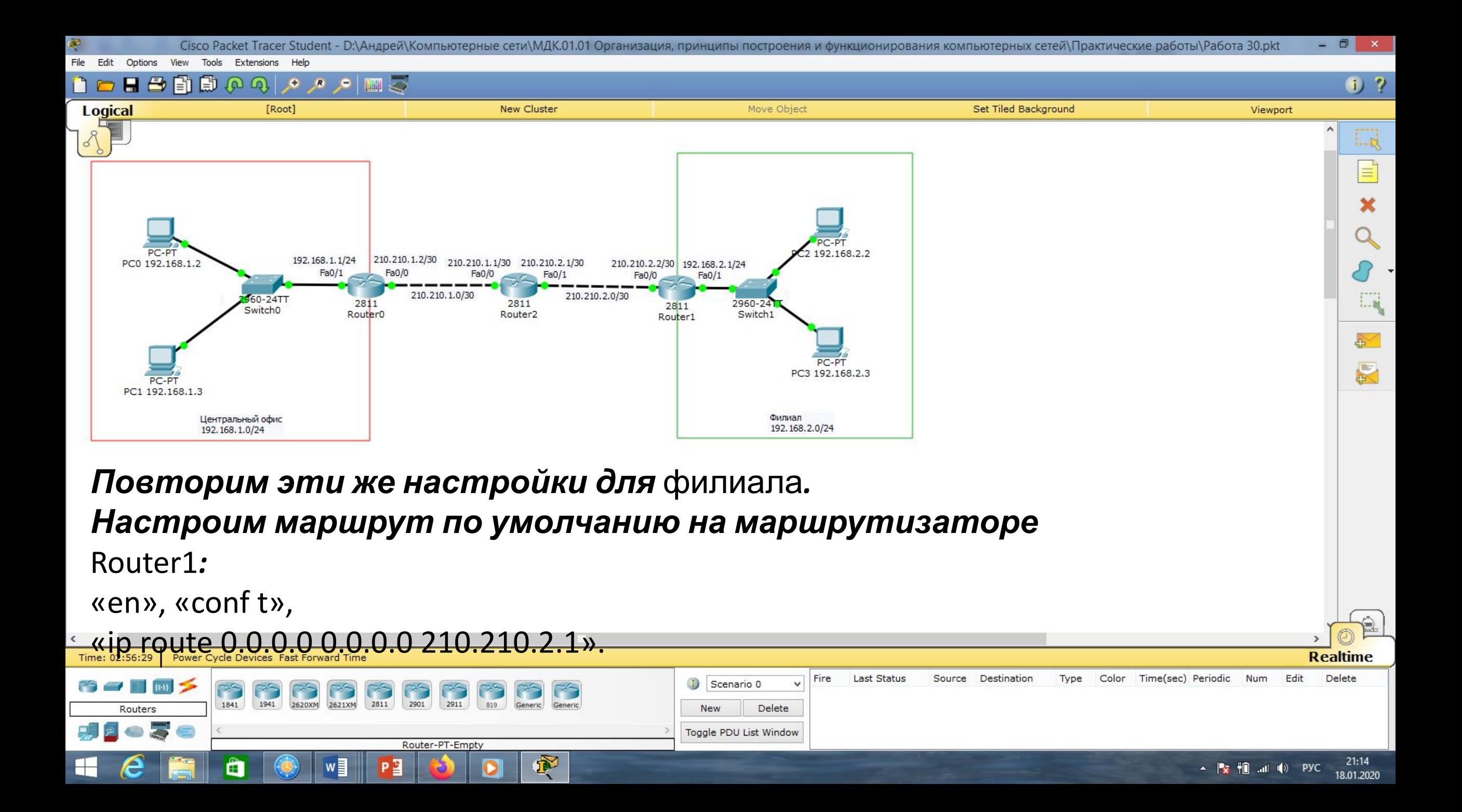

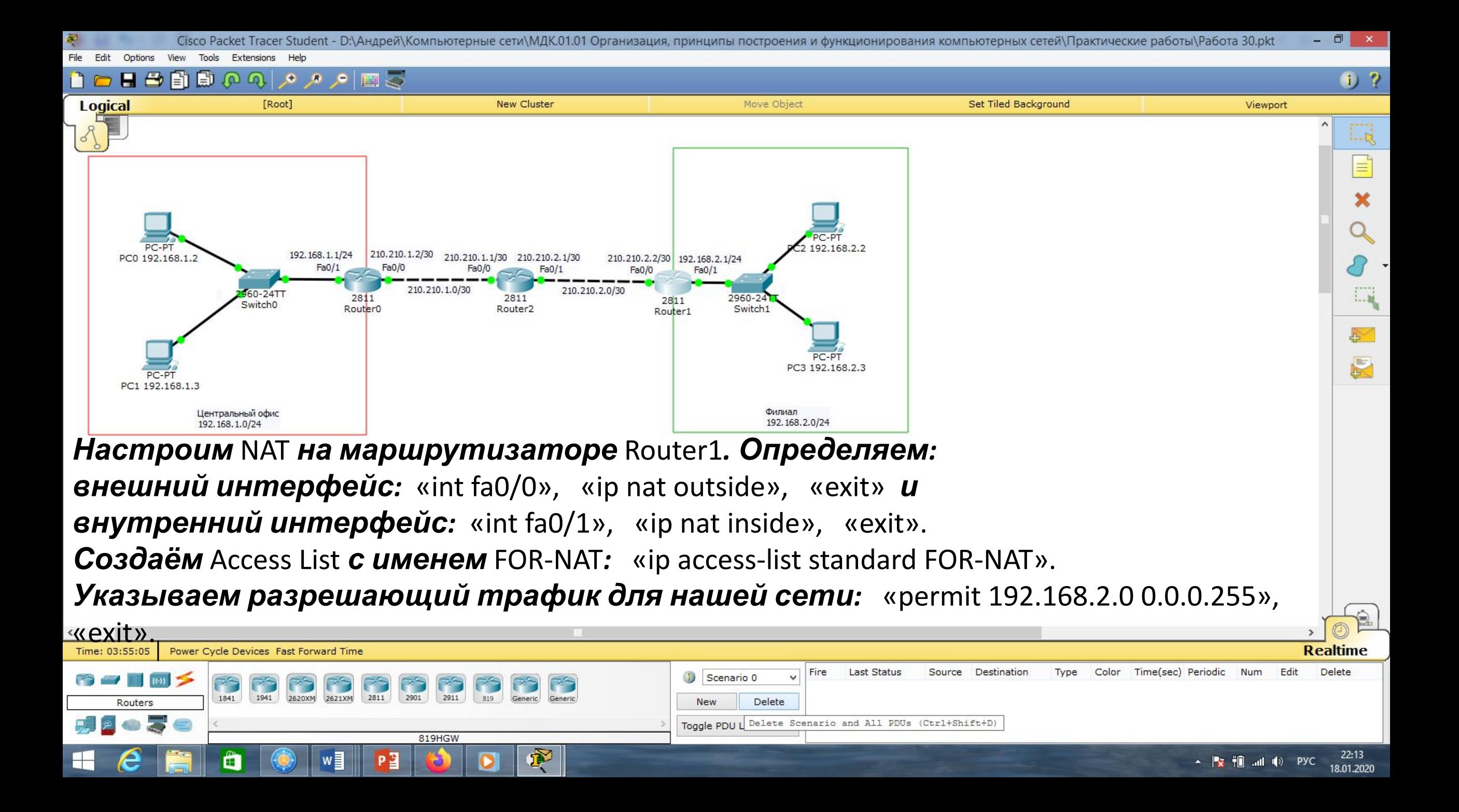

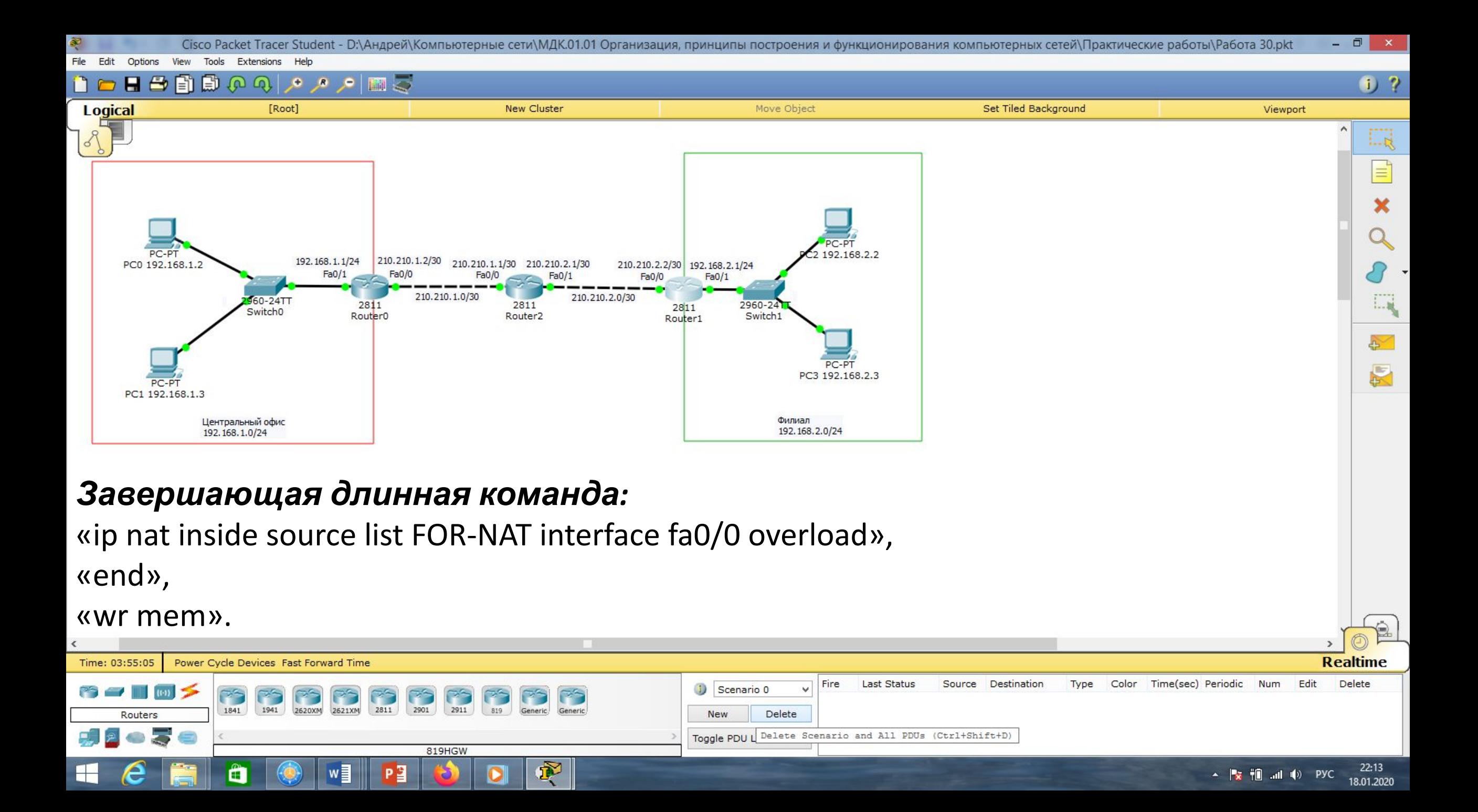

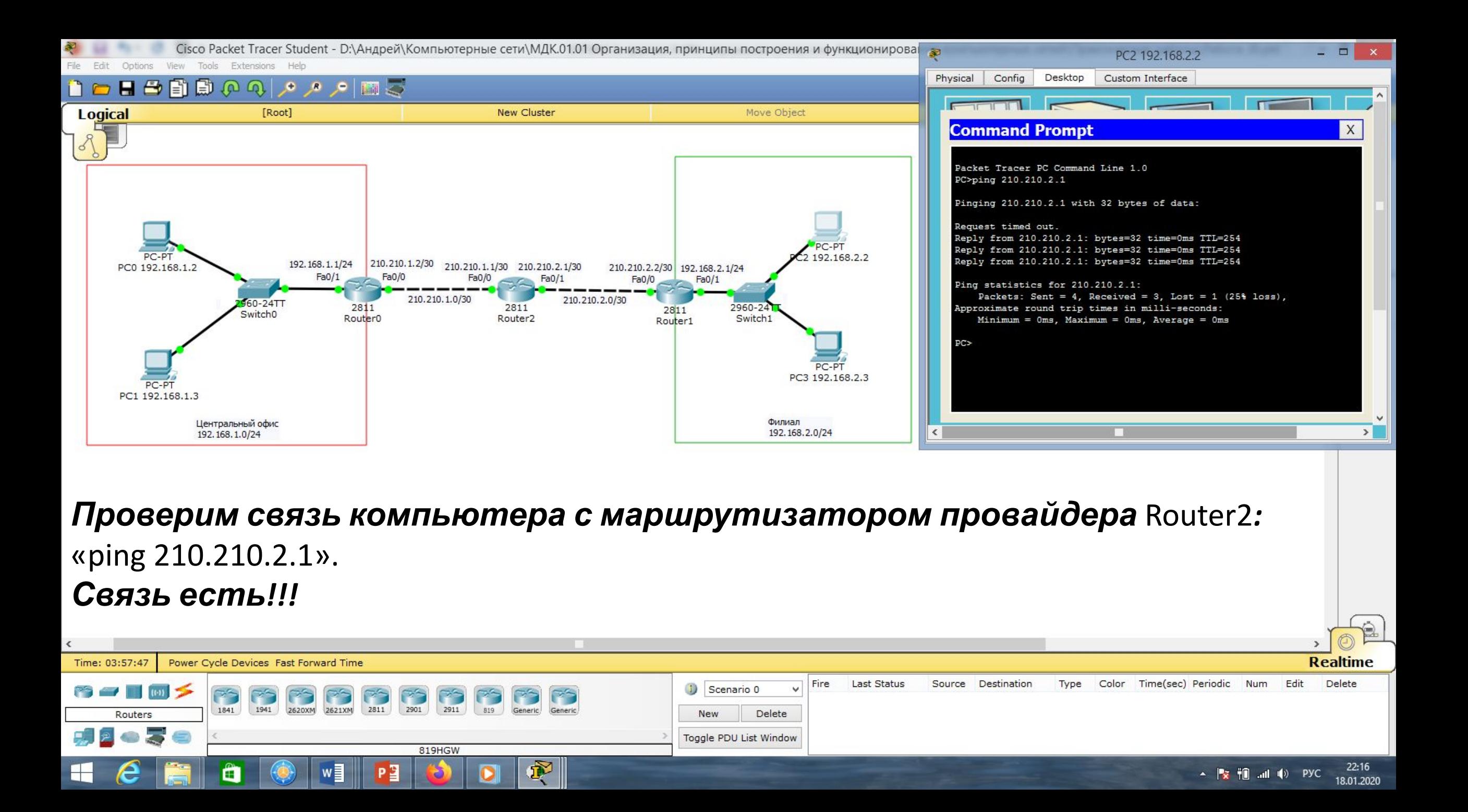

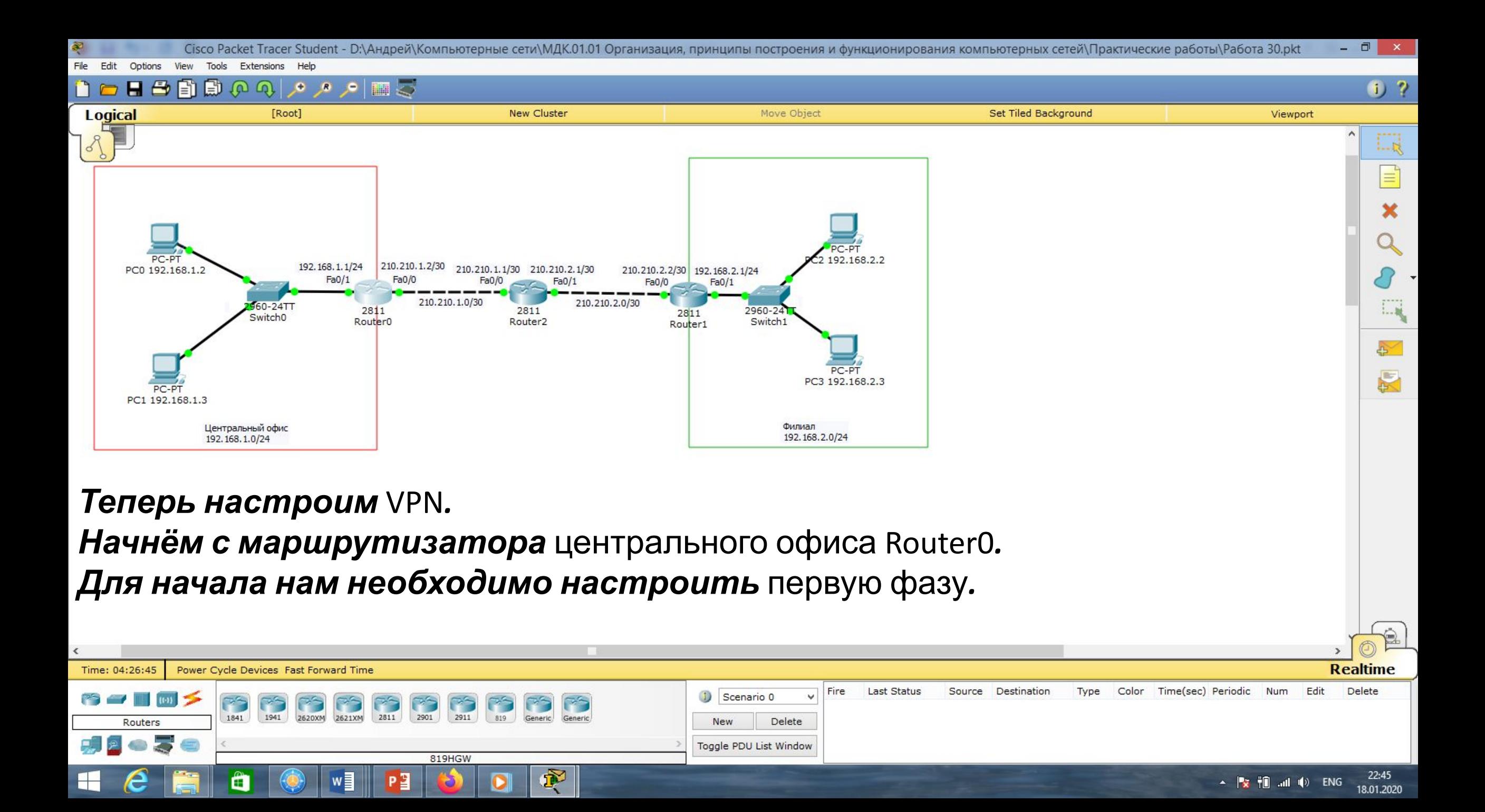

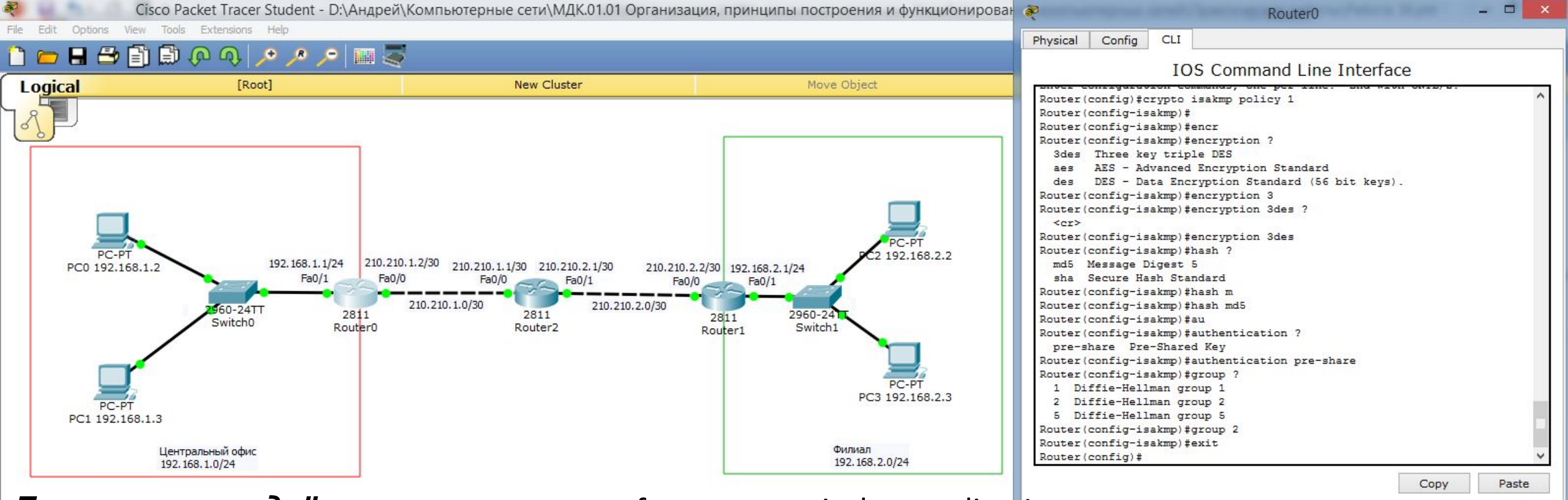

*Для этого создаётся* политика*:* «conf t», «crypto isakmp policy 1»

*где мы указываем алгоритм шифрования* 3des *(это параметры для построения мини туннеля* ISAKMP-туннеля*, через который будут передаваться параметры* **основного** Ipsec-туннеля): «encryption 3des», алгоритм хеширования md5: «hash md5», *тип аутентификации* Pre-Shared Key*:* «authentication pre-share» *и алгоритм Диффи —* 

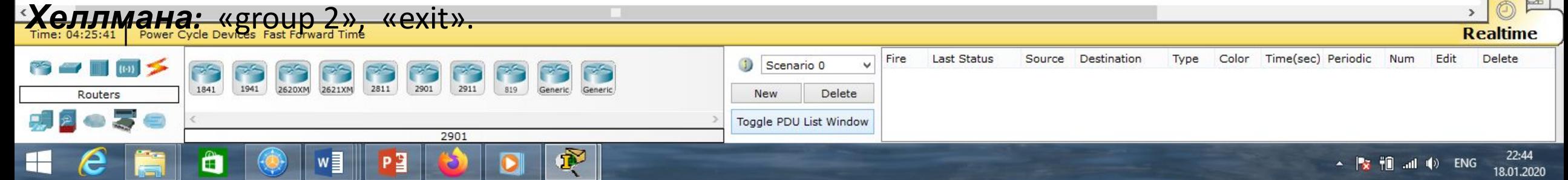

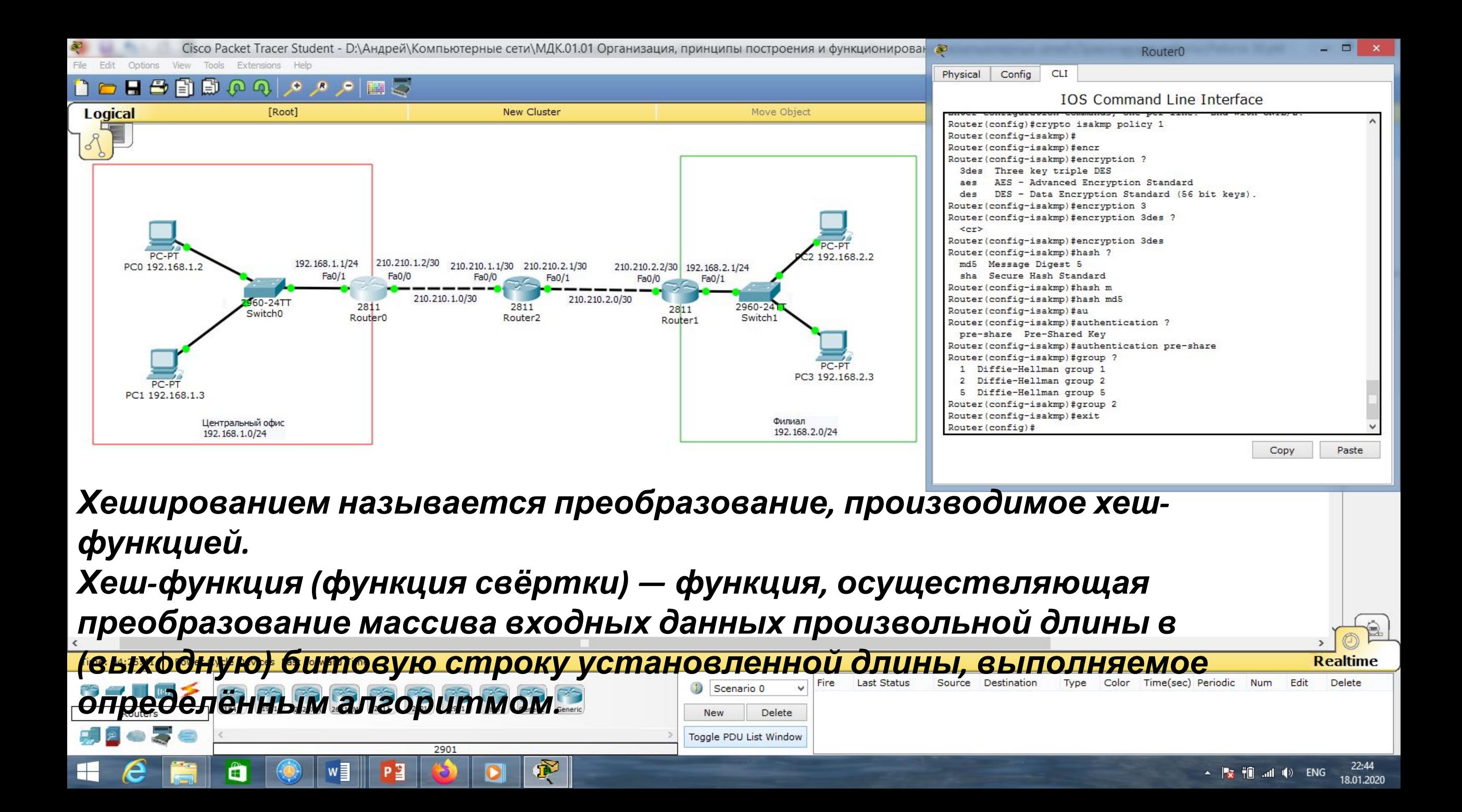

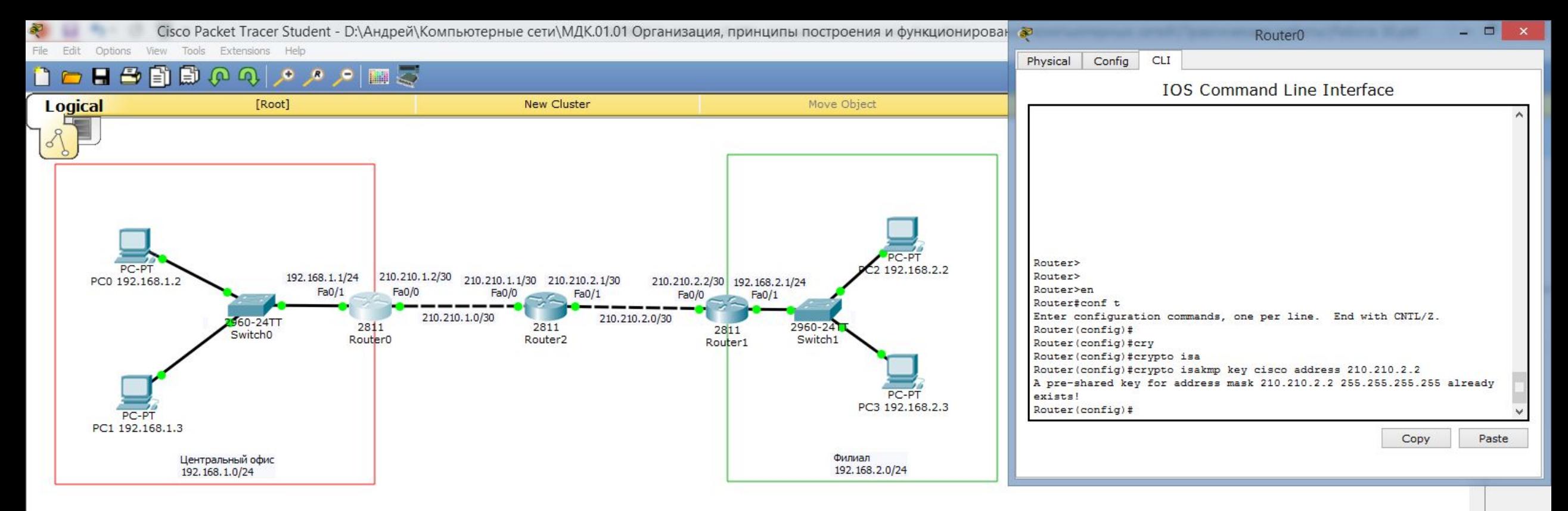

*Настроим ключ аутентификации и адреса* пира*, то есть внешнего* ipадреса *маршрутизатора* Router1*, с которым будем строить* VPN*:* «crypto isakmp key cisco address 210.210.2.2». *Мы настроили параметры, необходимые для первой фазы. Переходим ко второй фазе.*

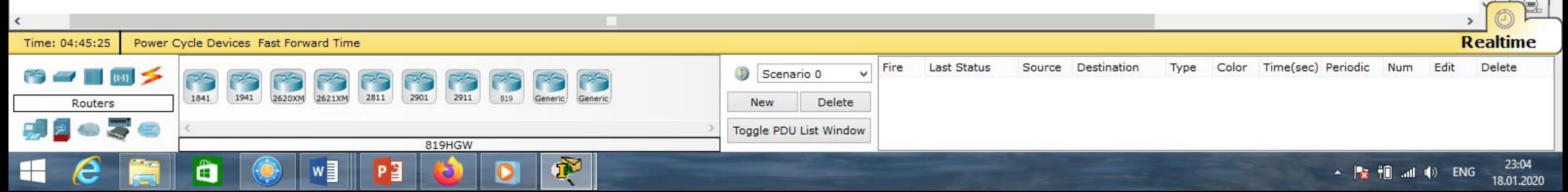

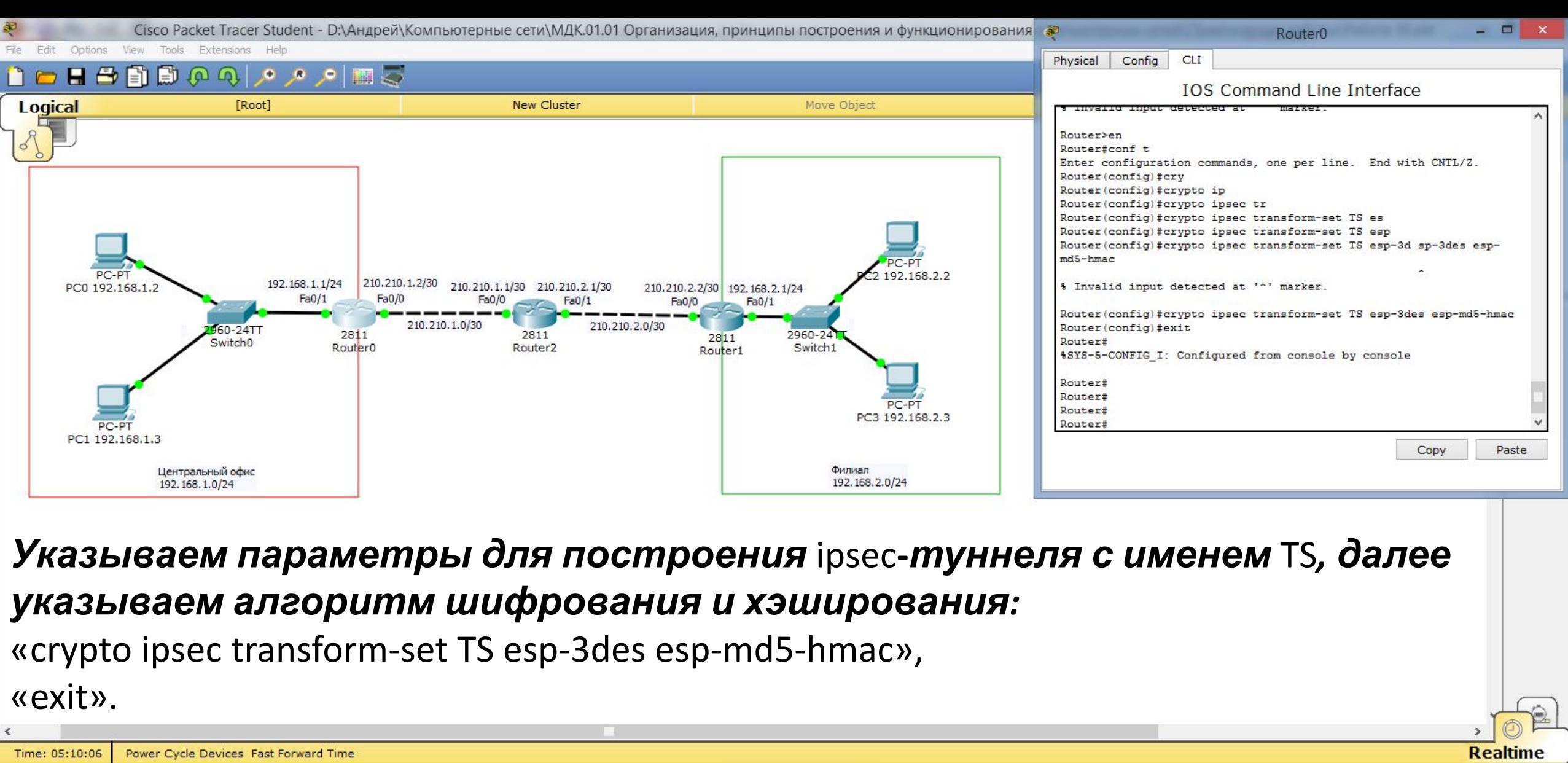

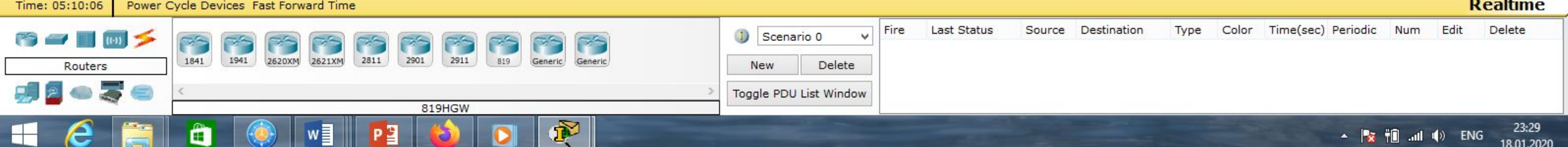

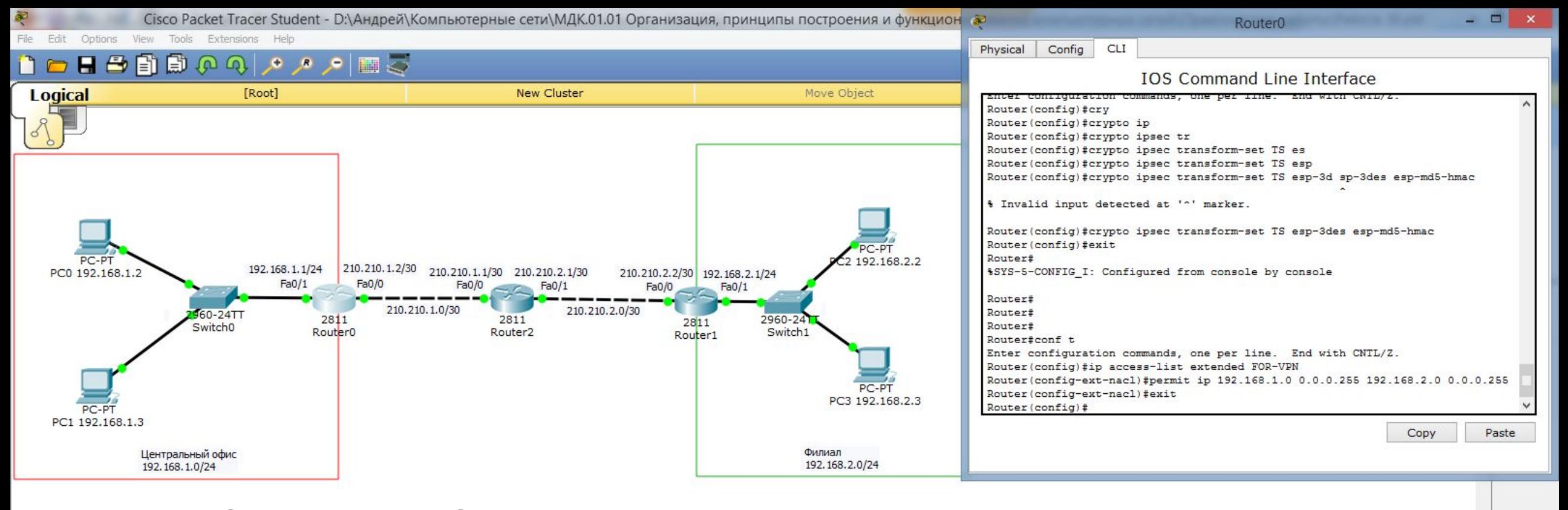

*Далее мы должны создать* Access List *с именем* FOR-VPN*, то есть определить, какой трафик мы будем направлять в* VPN *-туннель:* «conf t», «ip access-list extended FOR-VPN», «permit ip 192.168.1.0 0.0.0.255 192.168.2.0 0.0.0.255», «exit».

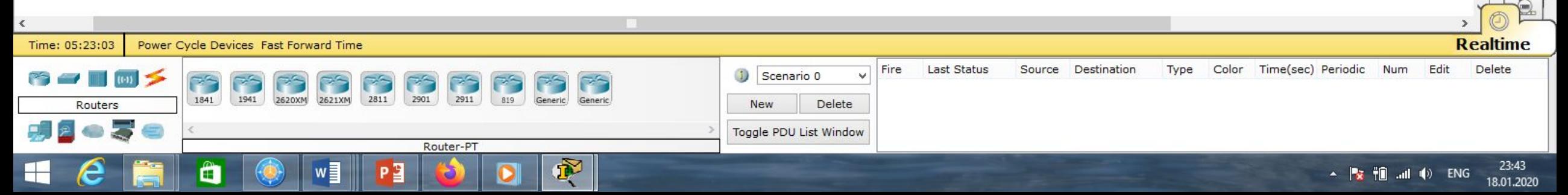

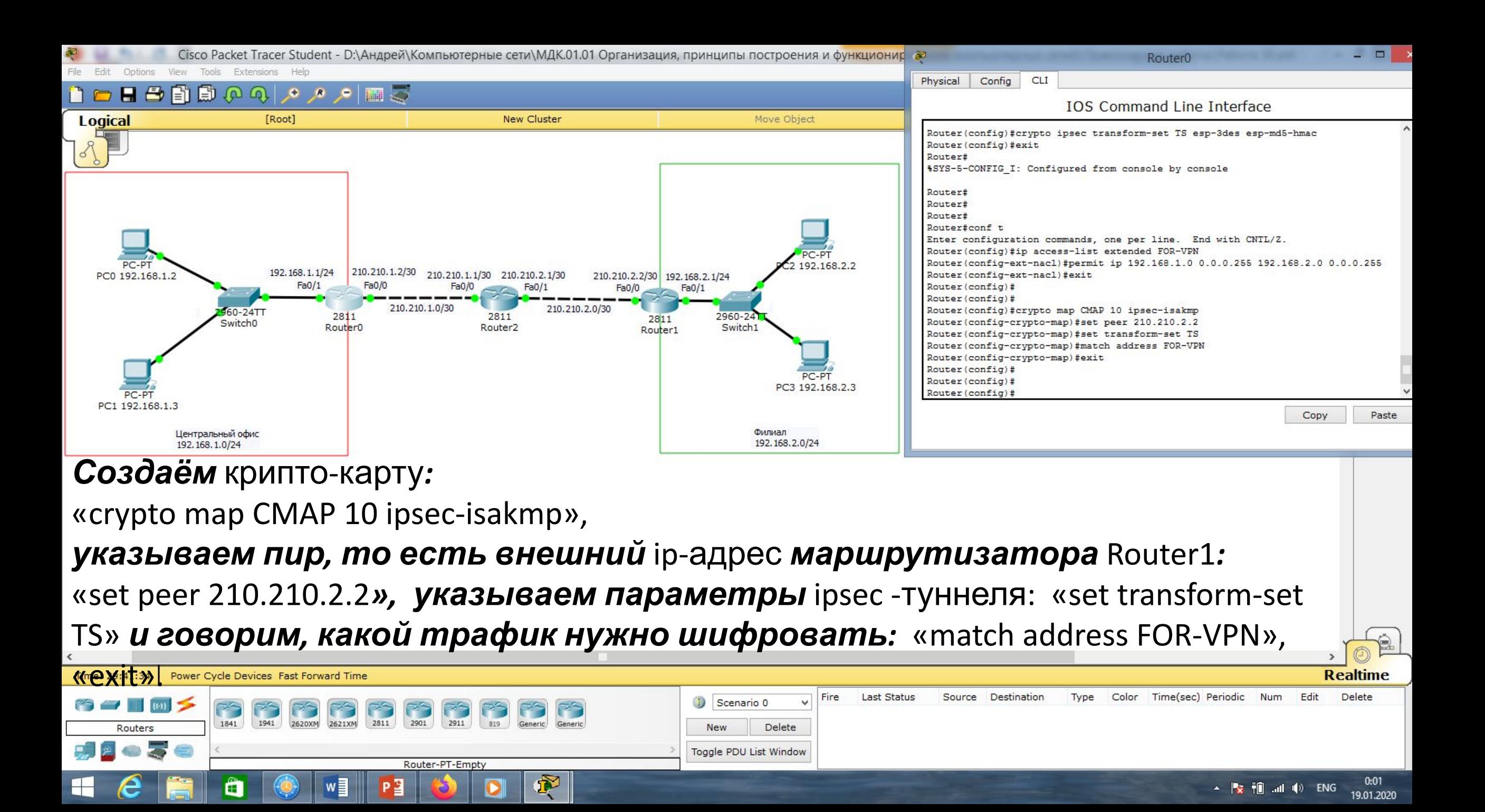

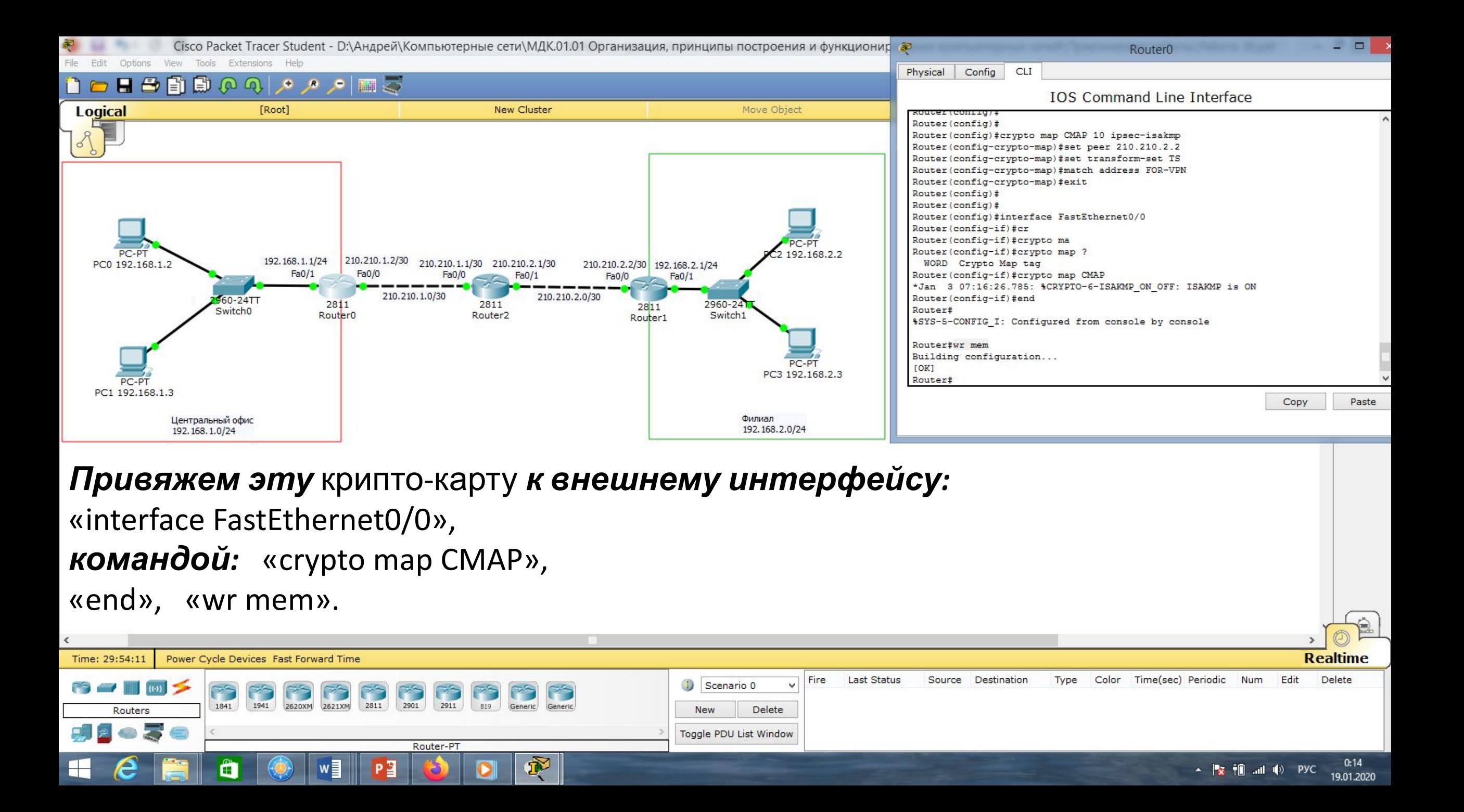

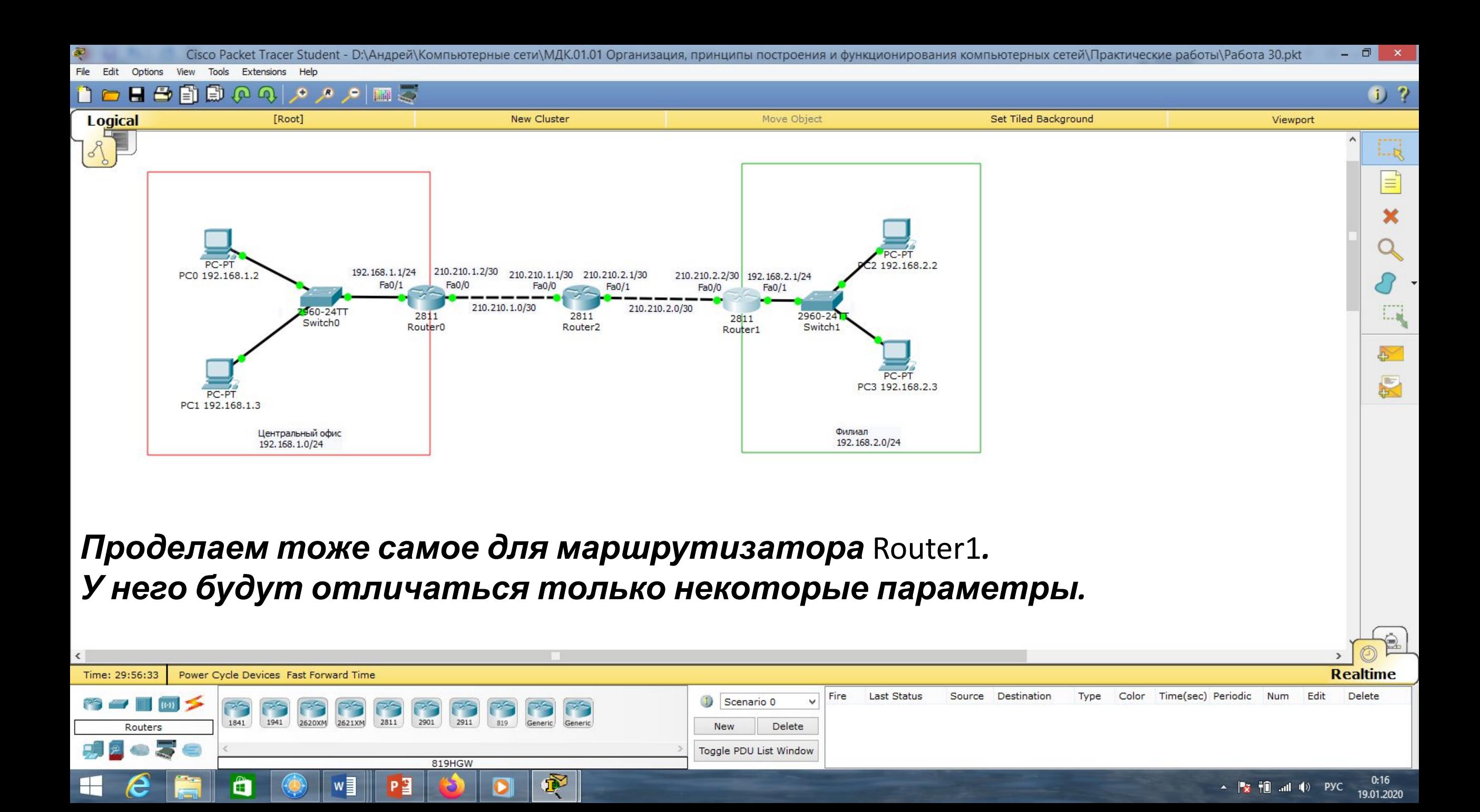

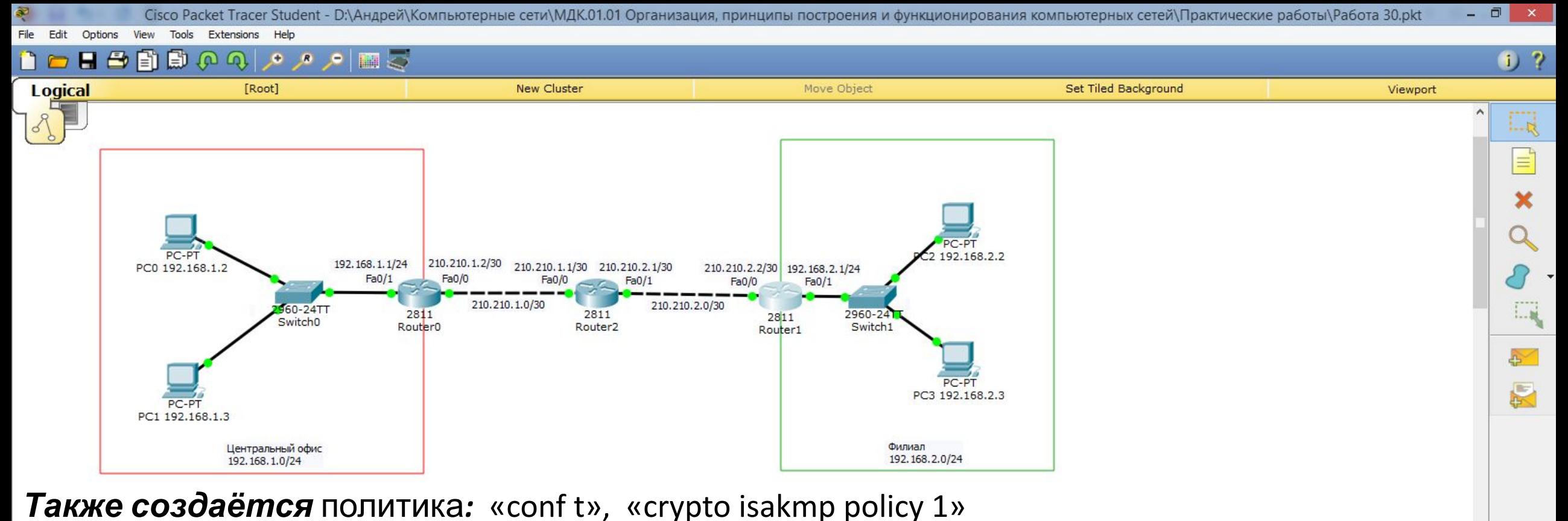

*где мы указываем алгоритм шифрования* 3des *(это параметры для построения мини туннеля* ISAKMP-туннеля*, через который будут передаваться параметры основного* Ipsec-туннеля*):* «encryption 3des», *алгоритм хеширования* md5*:* «hash md5», *тип аутентификации* Pre-Shared Key*:* «authentication pre-share» *и алгоритм Диффи —* 

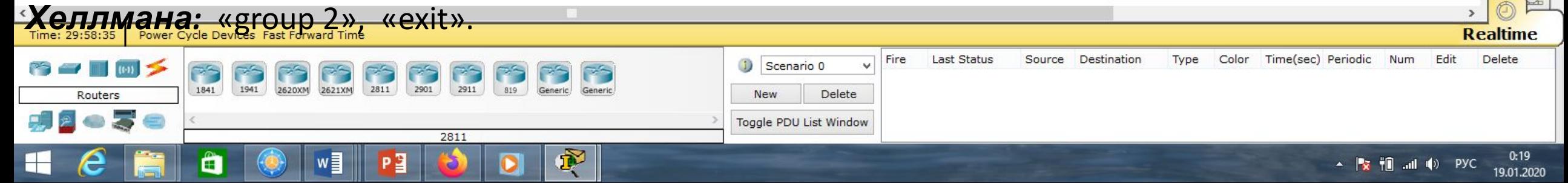

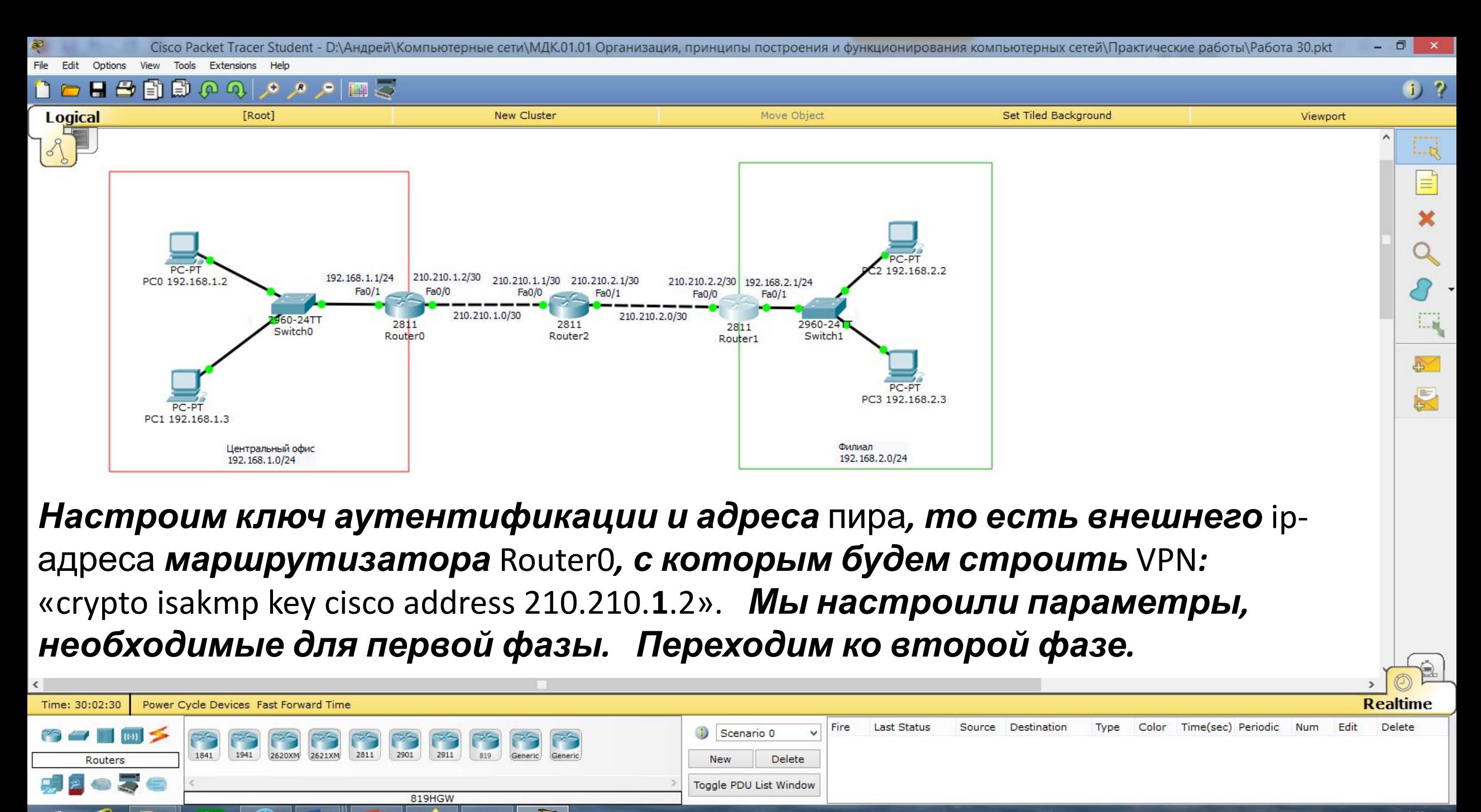

 $\frac{1}{2}$   $\frac{1}{2}$  19.01.2020

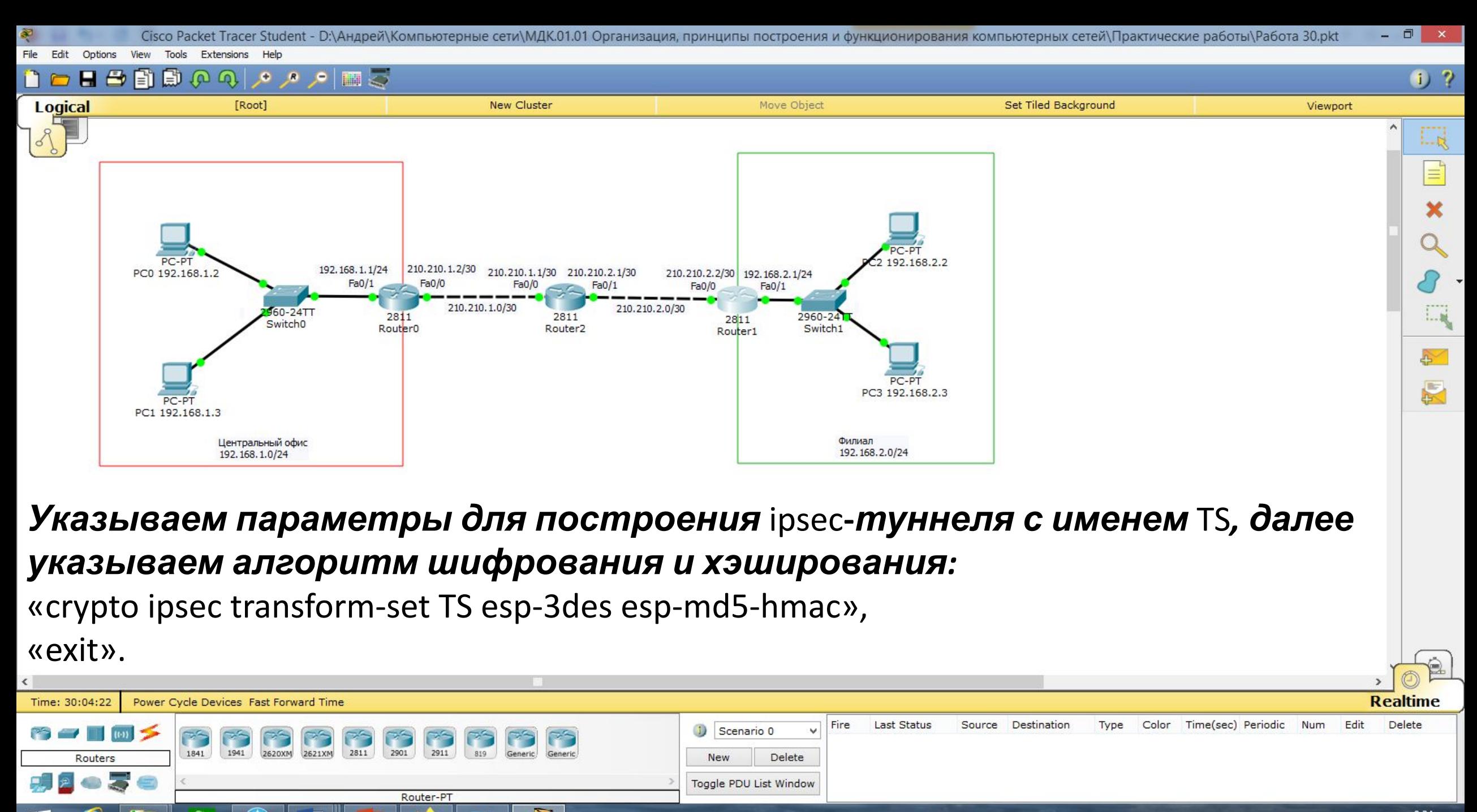

Œ

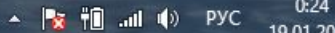

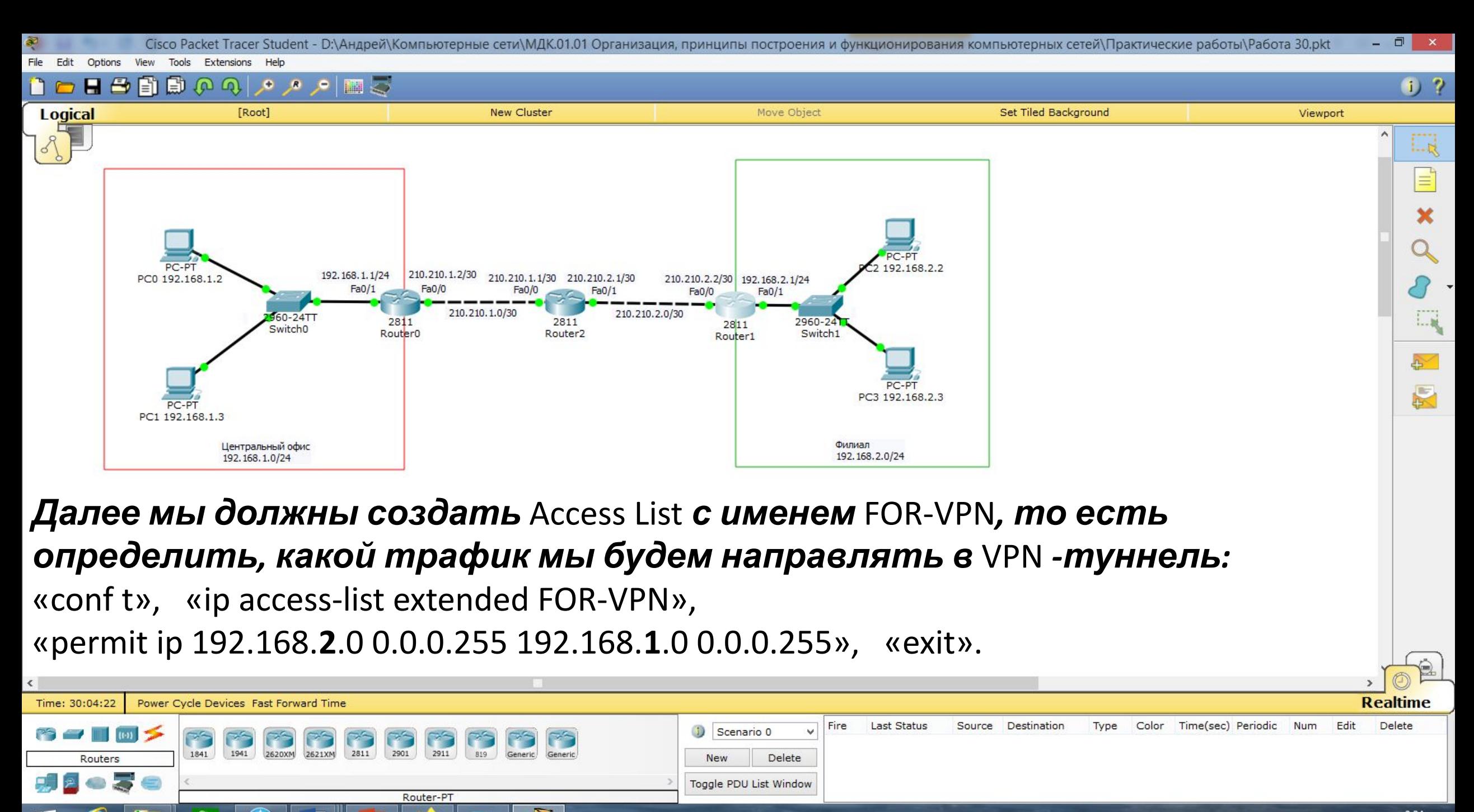

æ

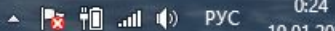

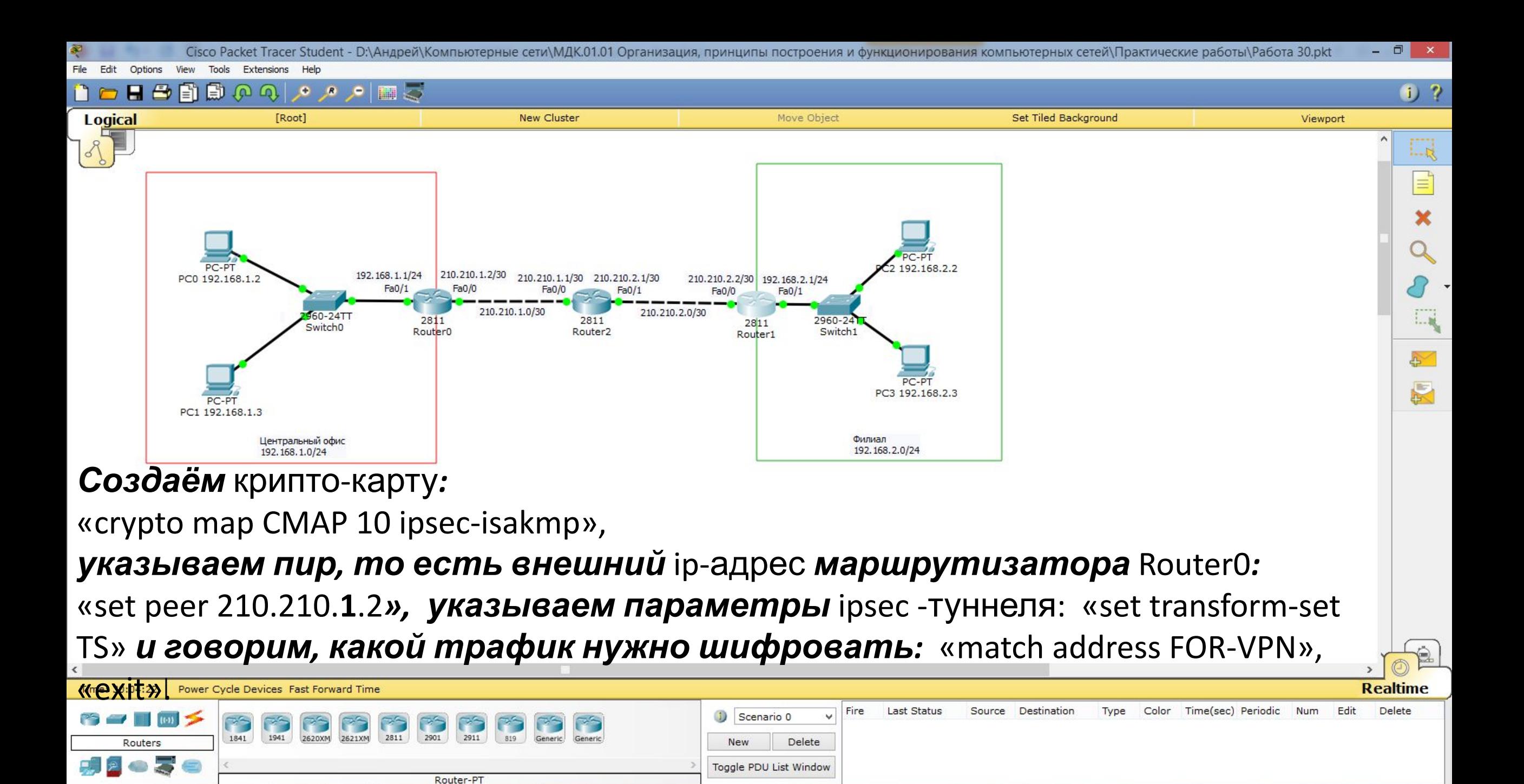

 $\frac{1}{2}$   $\frac{1}{2}$   $\frac{1}{2}$ 

19.01.2020

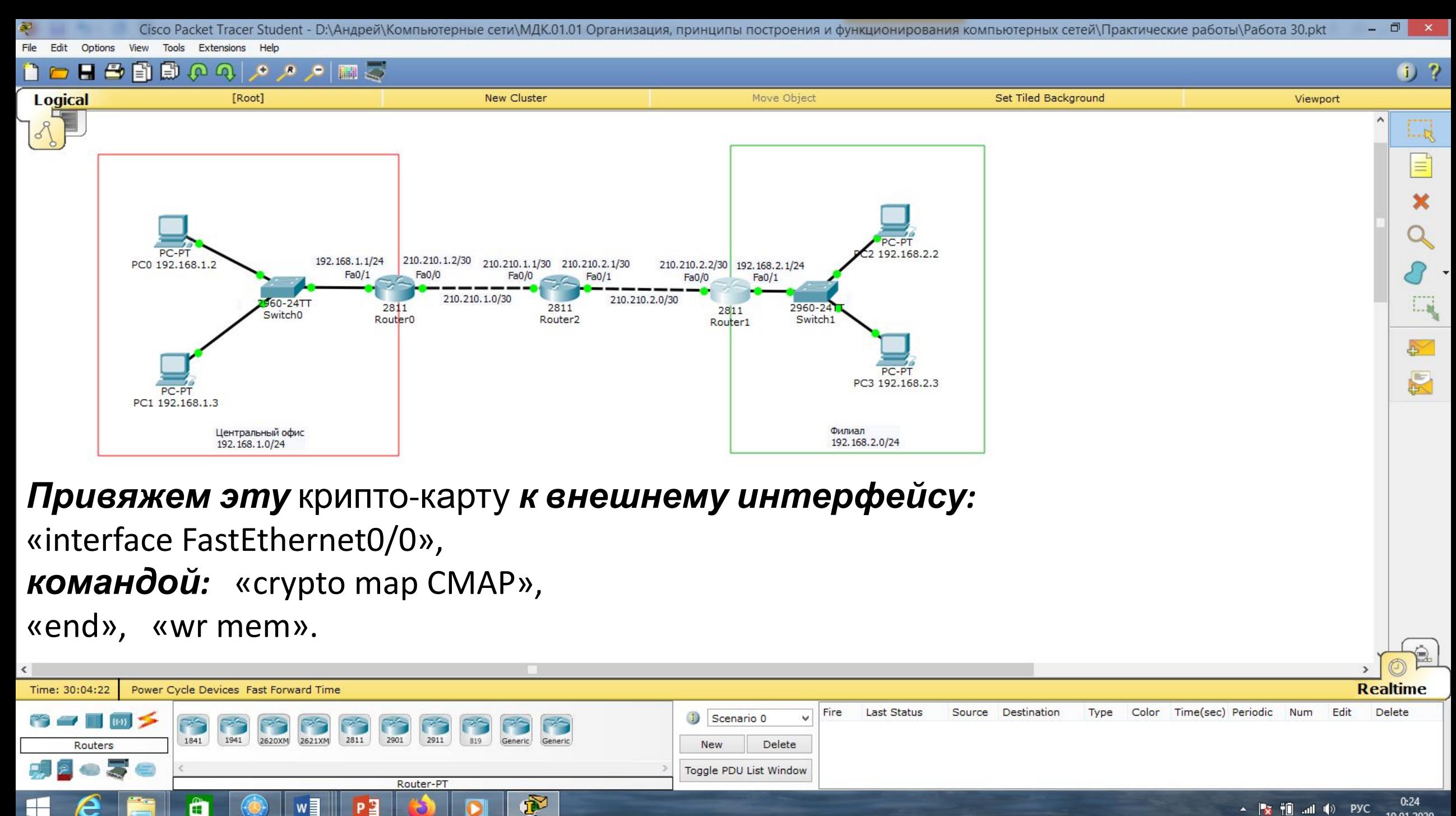

Œ

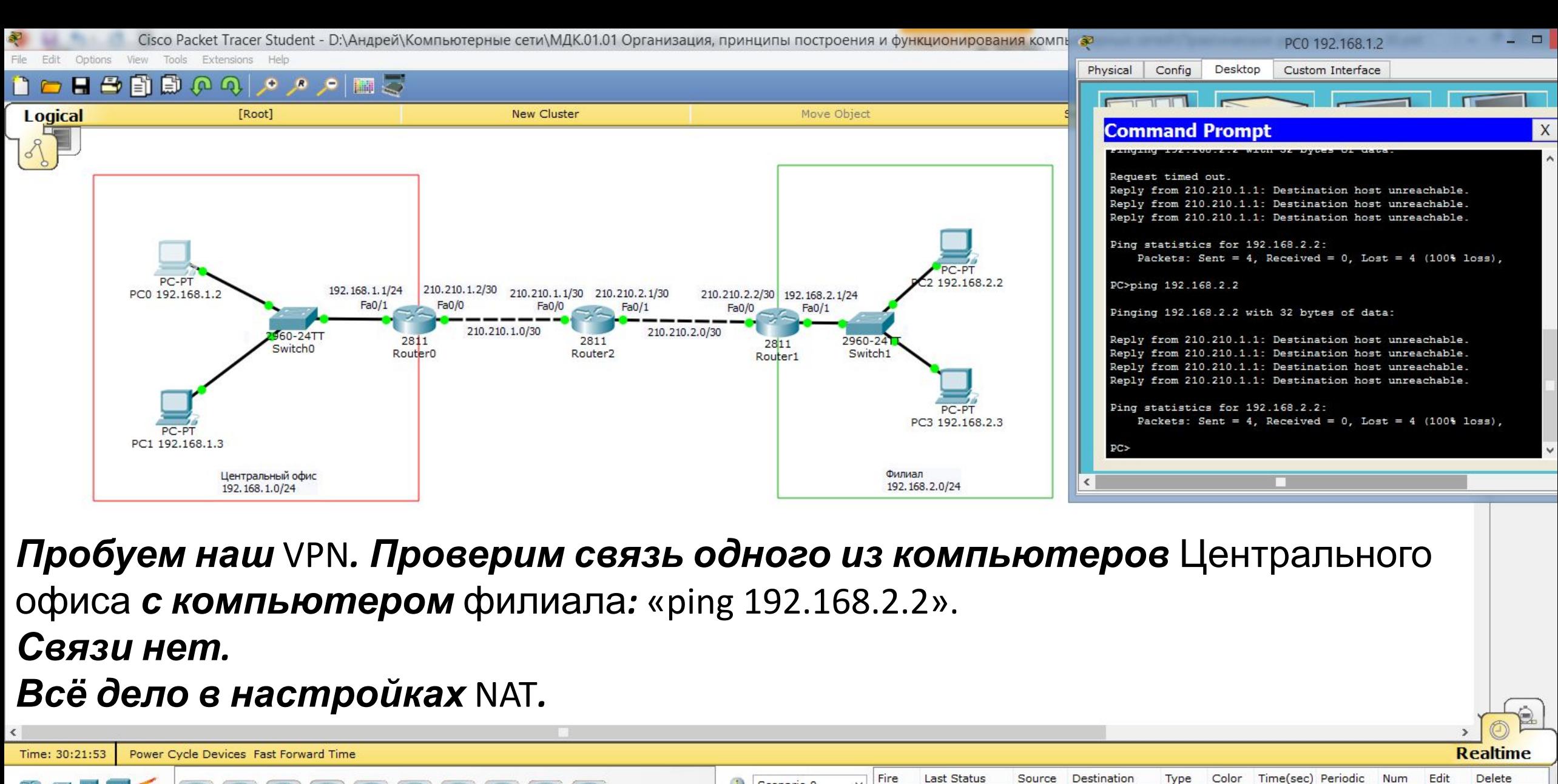

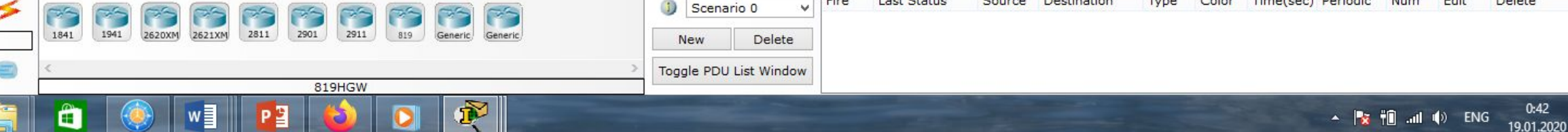

Routers

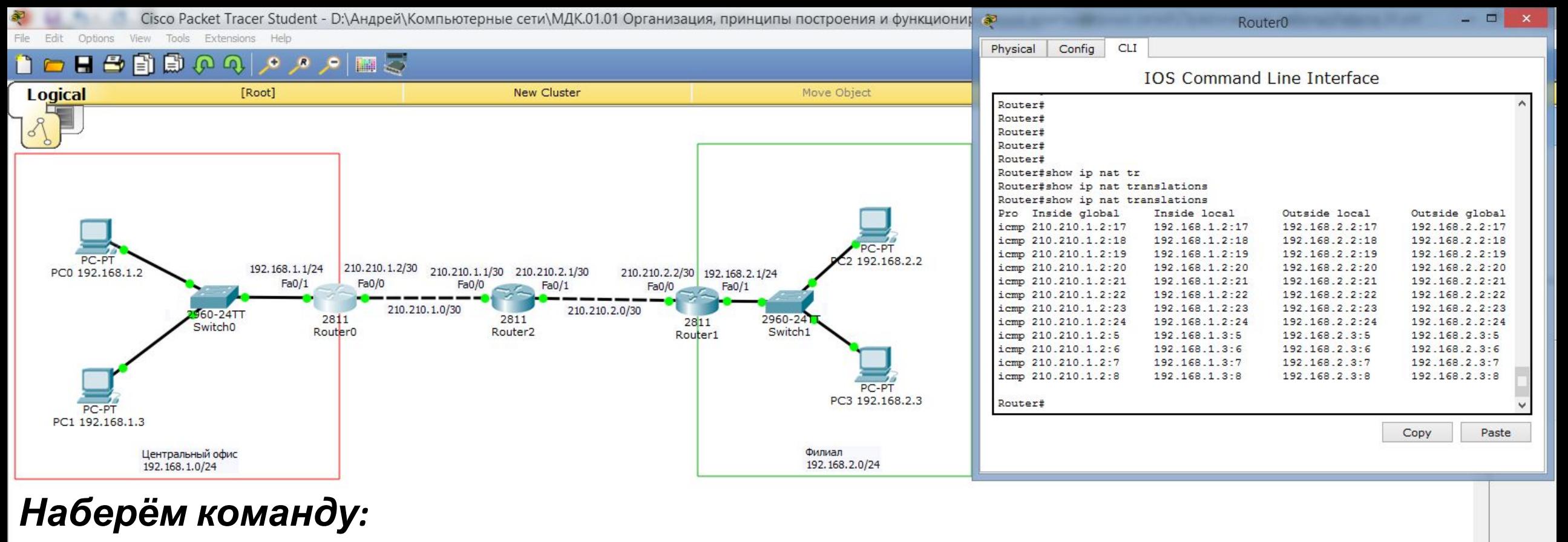

«show ip nat translations».

*Наши попытки связи не попадают в* VPN-тоннель*. Виной тому настройка* NAT*. Чтобы исправить ситуацию, нужно изменить* Access List *для* NAT*.*

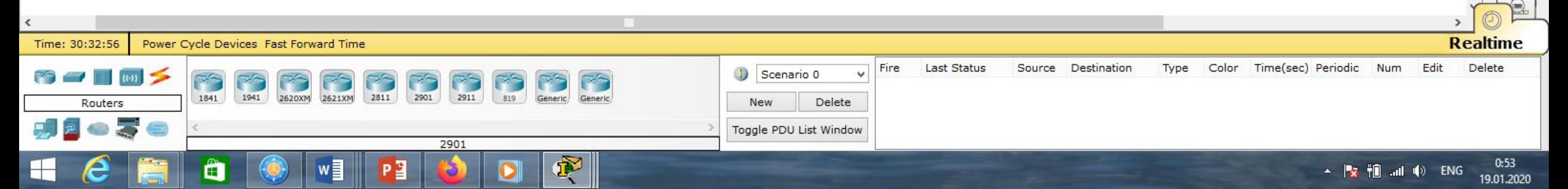

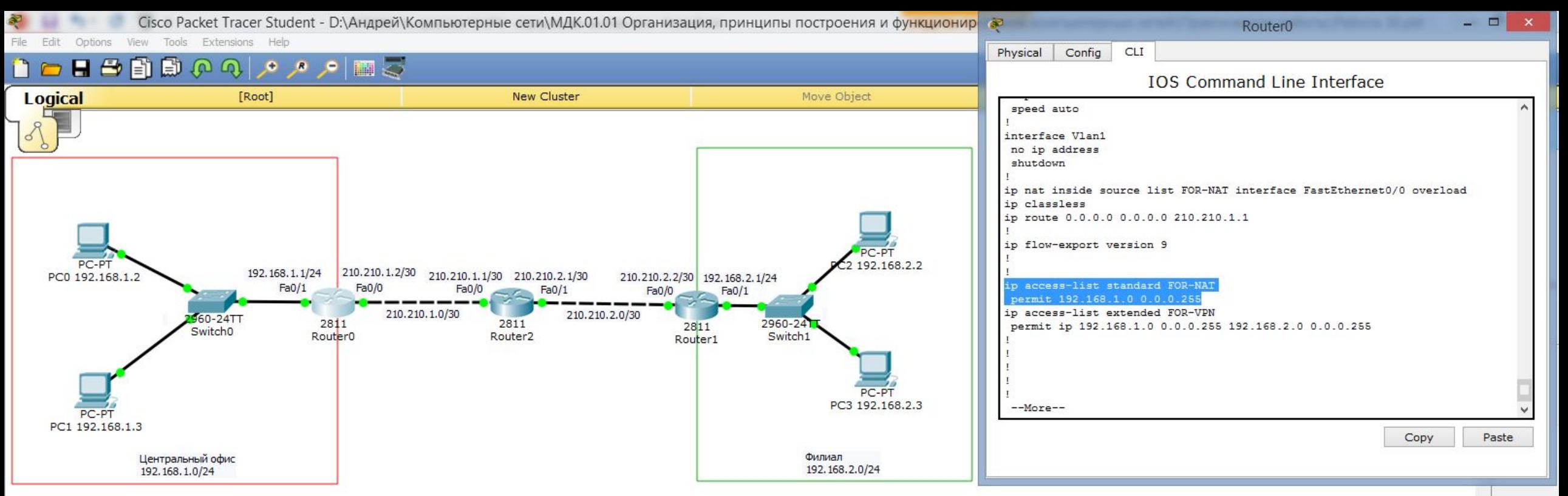

*Посмотрим настройки , для этого наберём команду:*

«show run».

*Видим, что технология используется для всего трафика, поэтому он не попадает в* VPN-тоннель*. Нужно это исправить.*

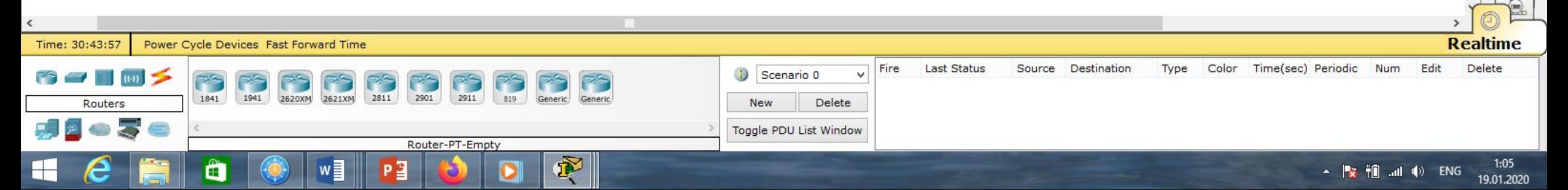

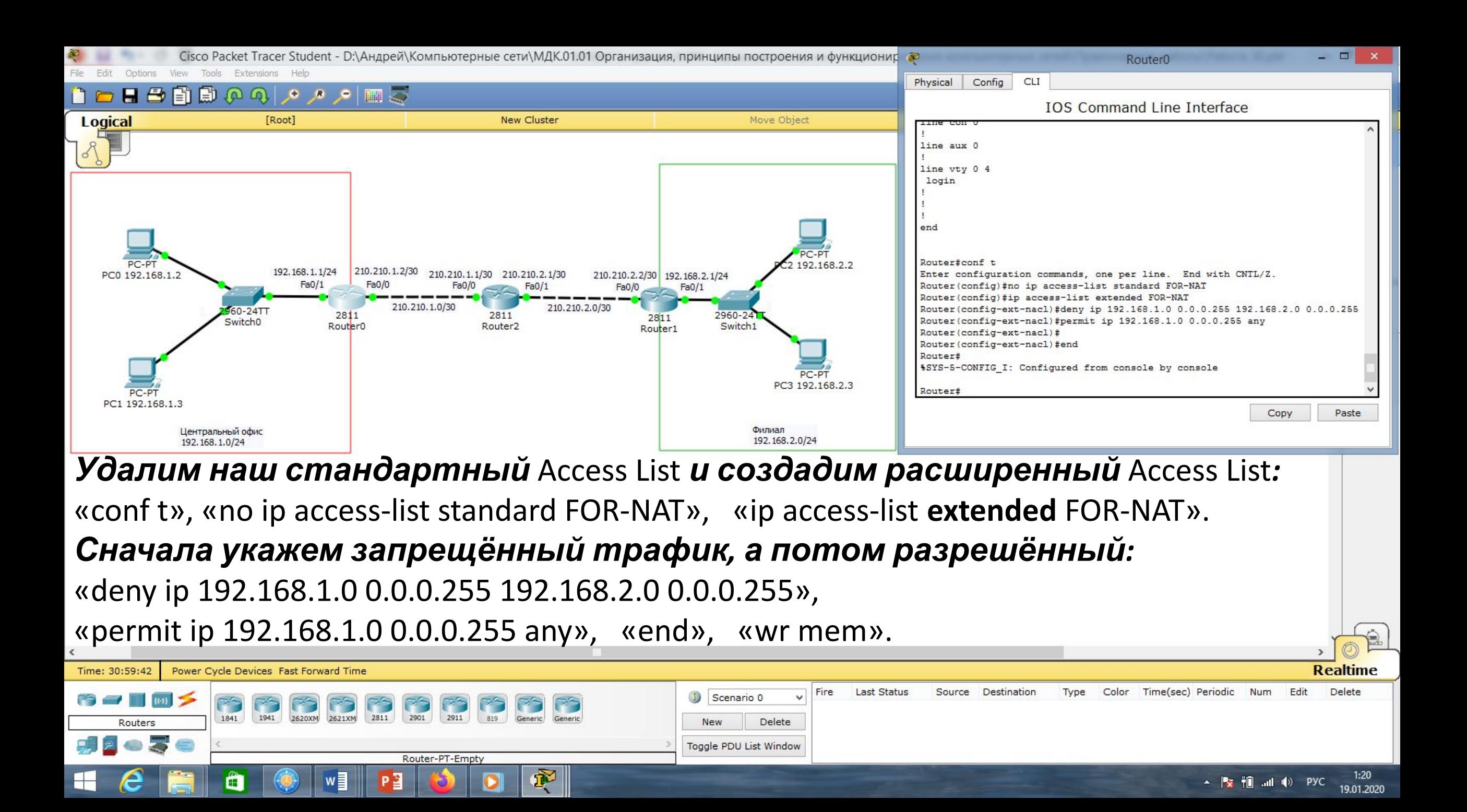

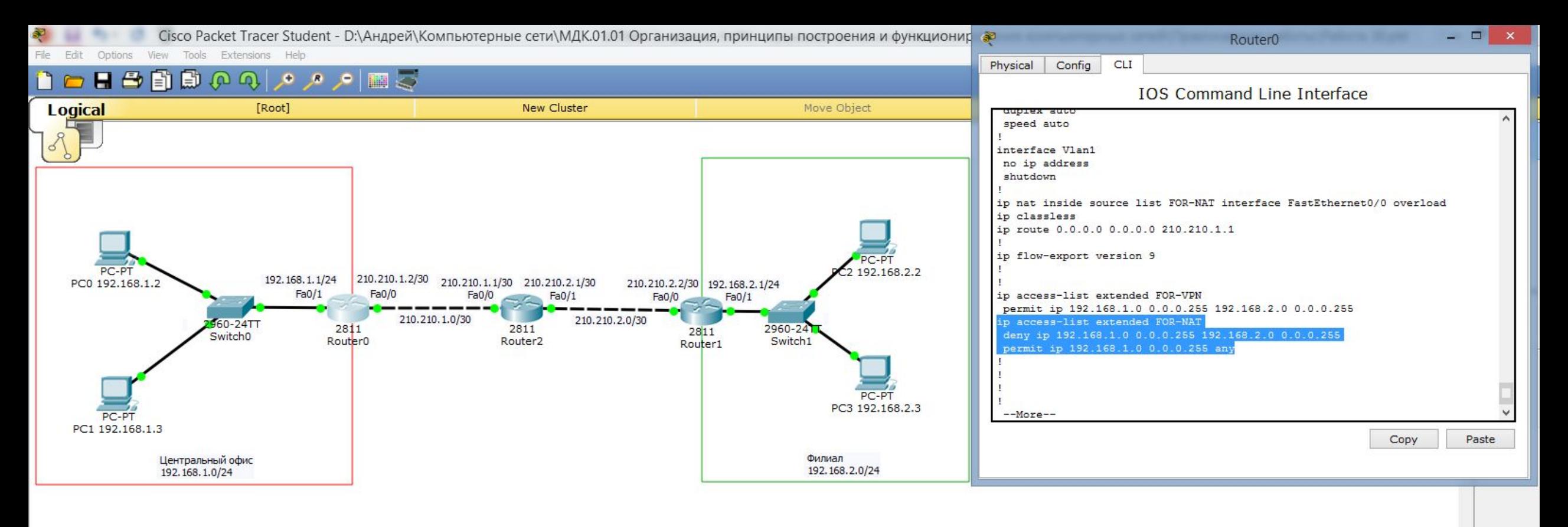

### *Наберём команду:*

«show run».

#### *Видим, что* Access List *применился.*

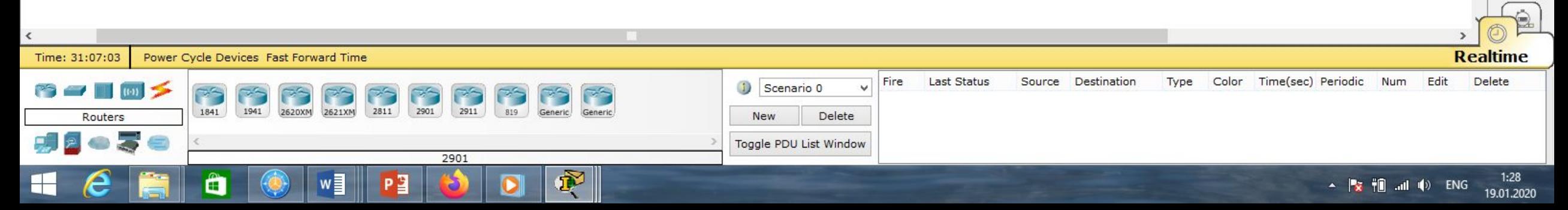

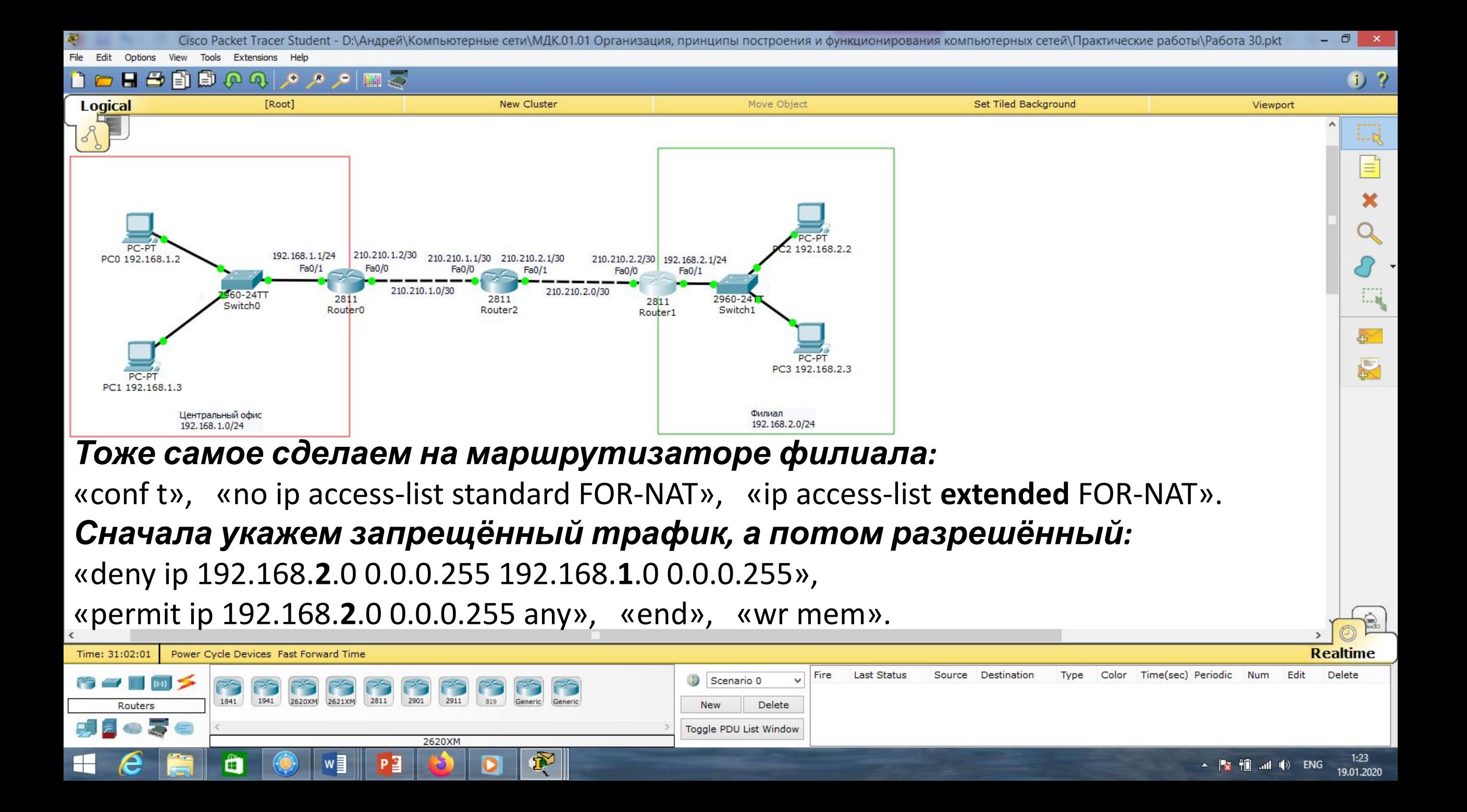

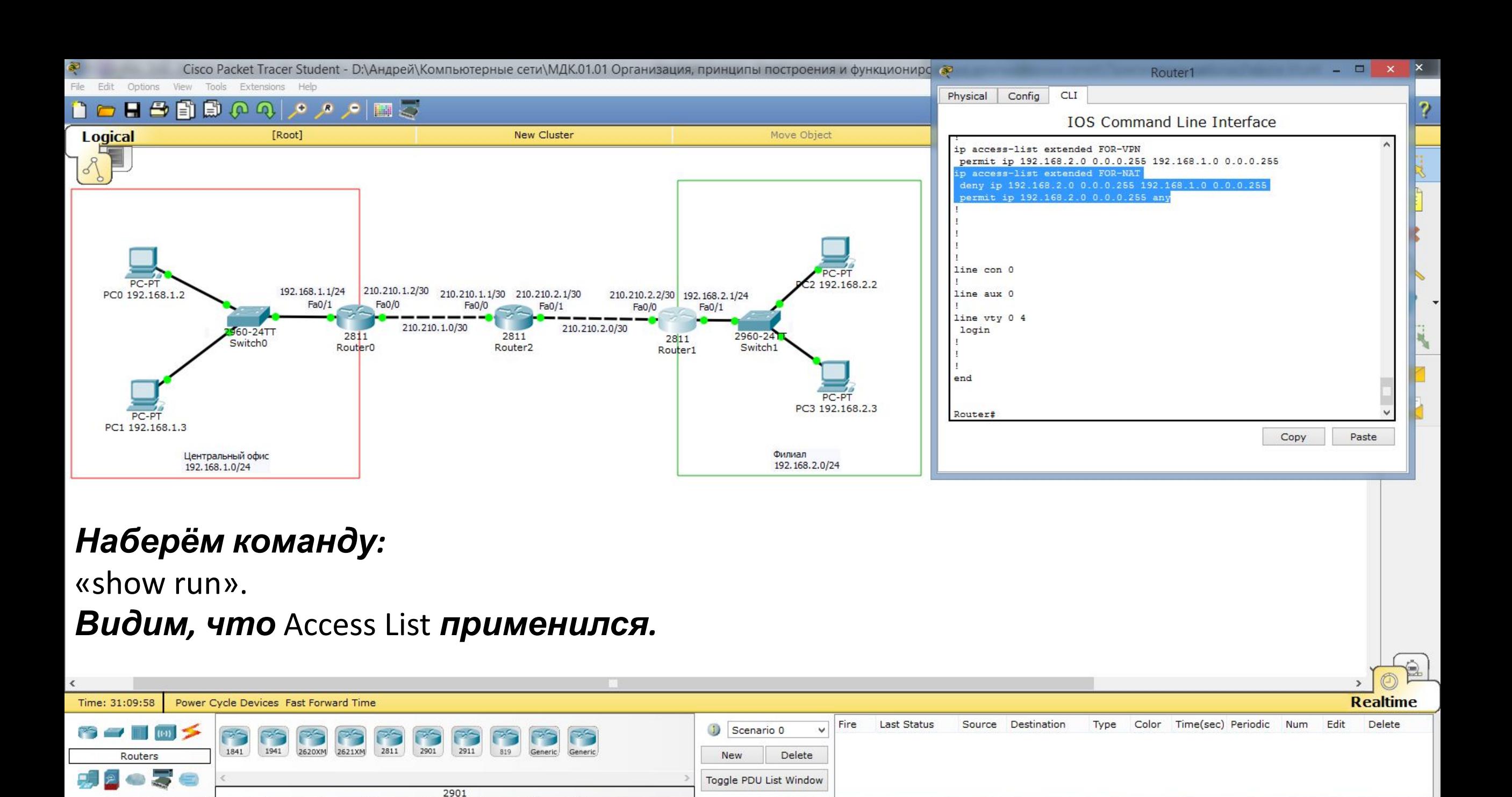

Ë

⊢

2월

 $1:31$ 

19.01.2020

▲ | <mark>☆ | | |</mark> | | | | | | | | | | | PYC

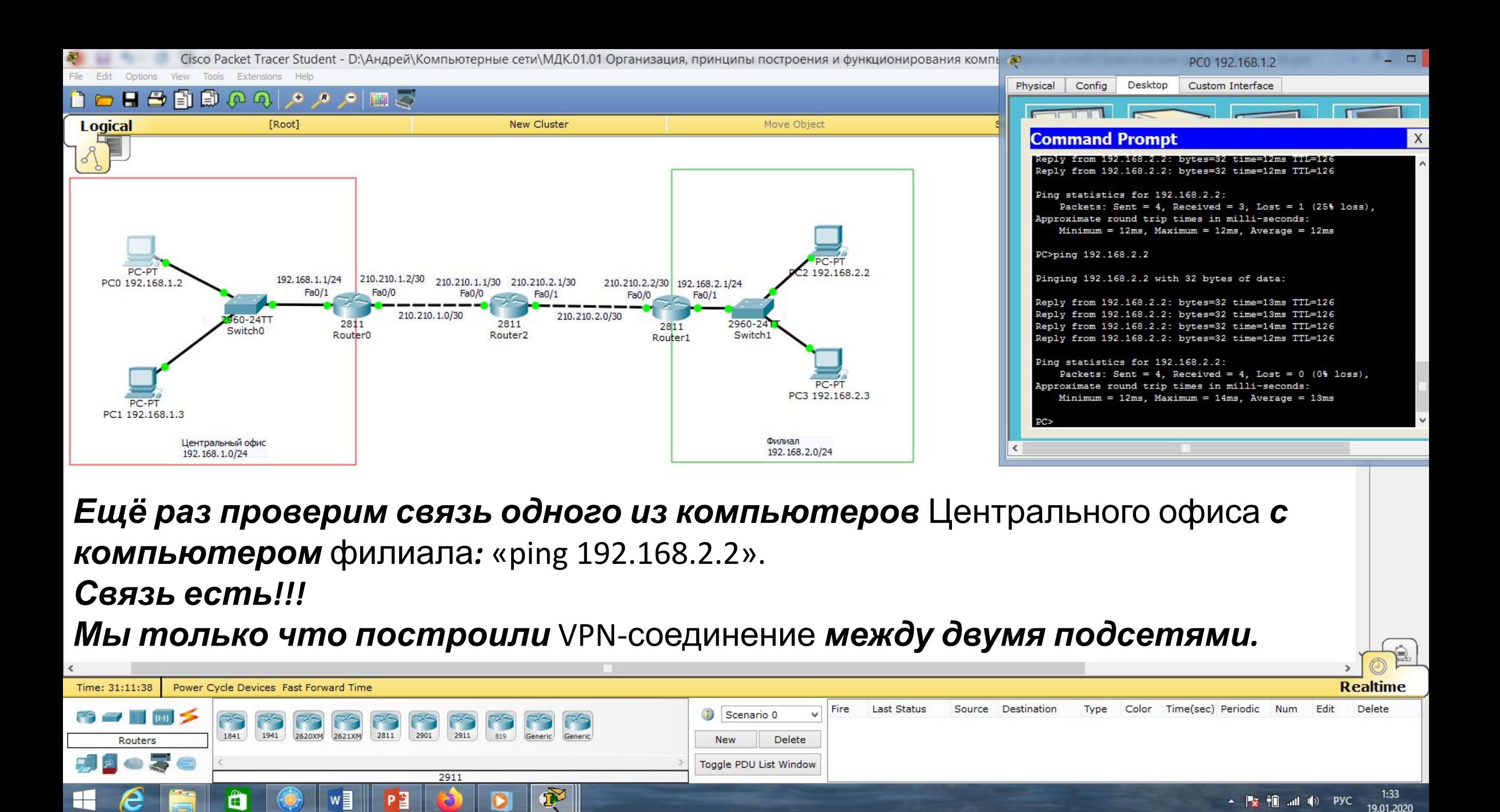

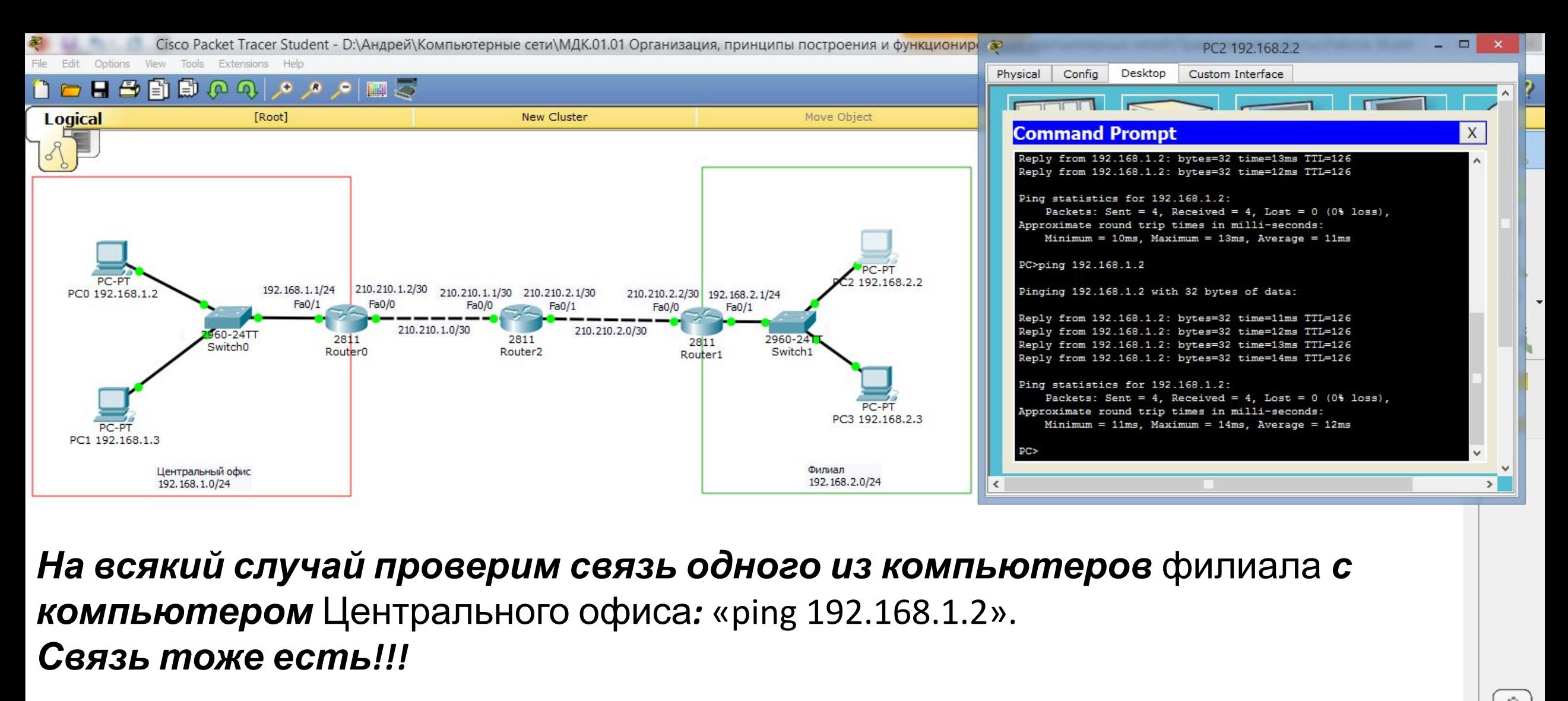

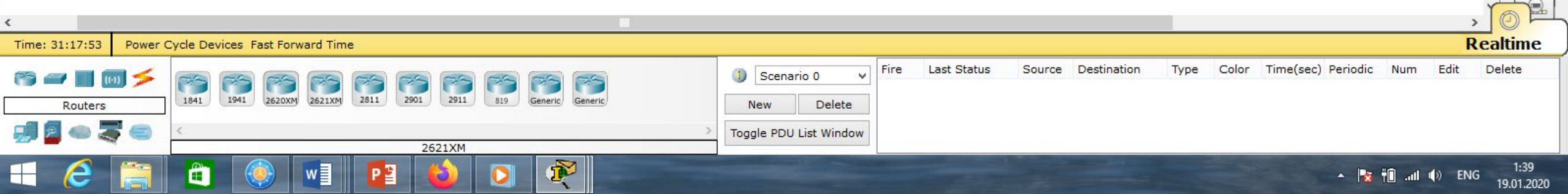

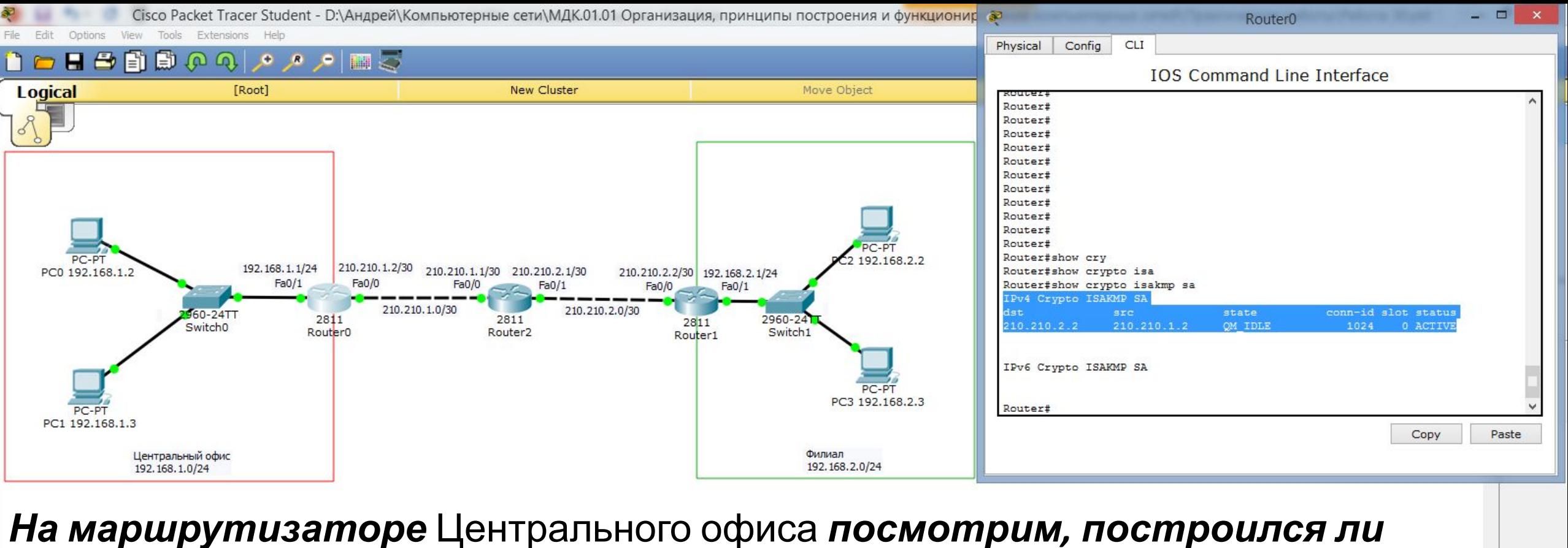

## *тот самый технологический туннель:*

«show crypto isakmp sa».

## *Видим, что туннель есть*.

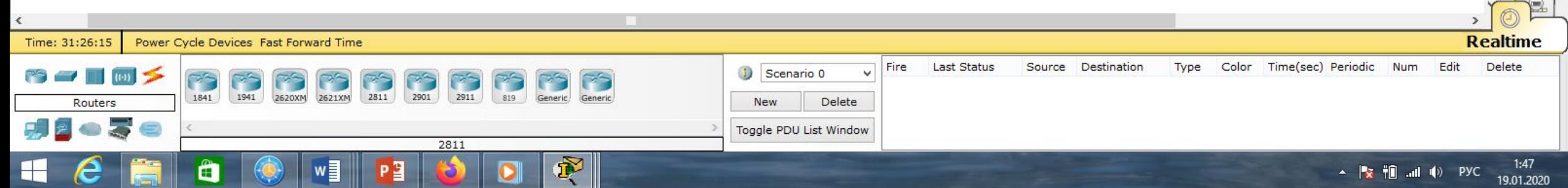

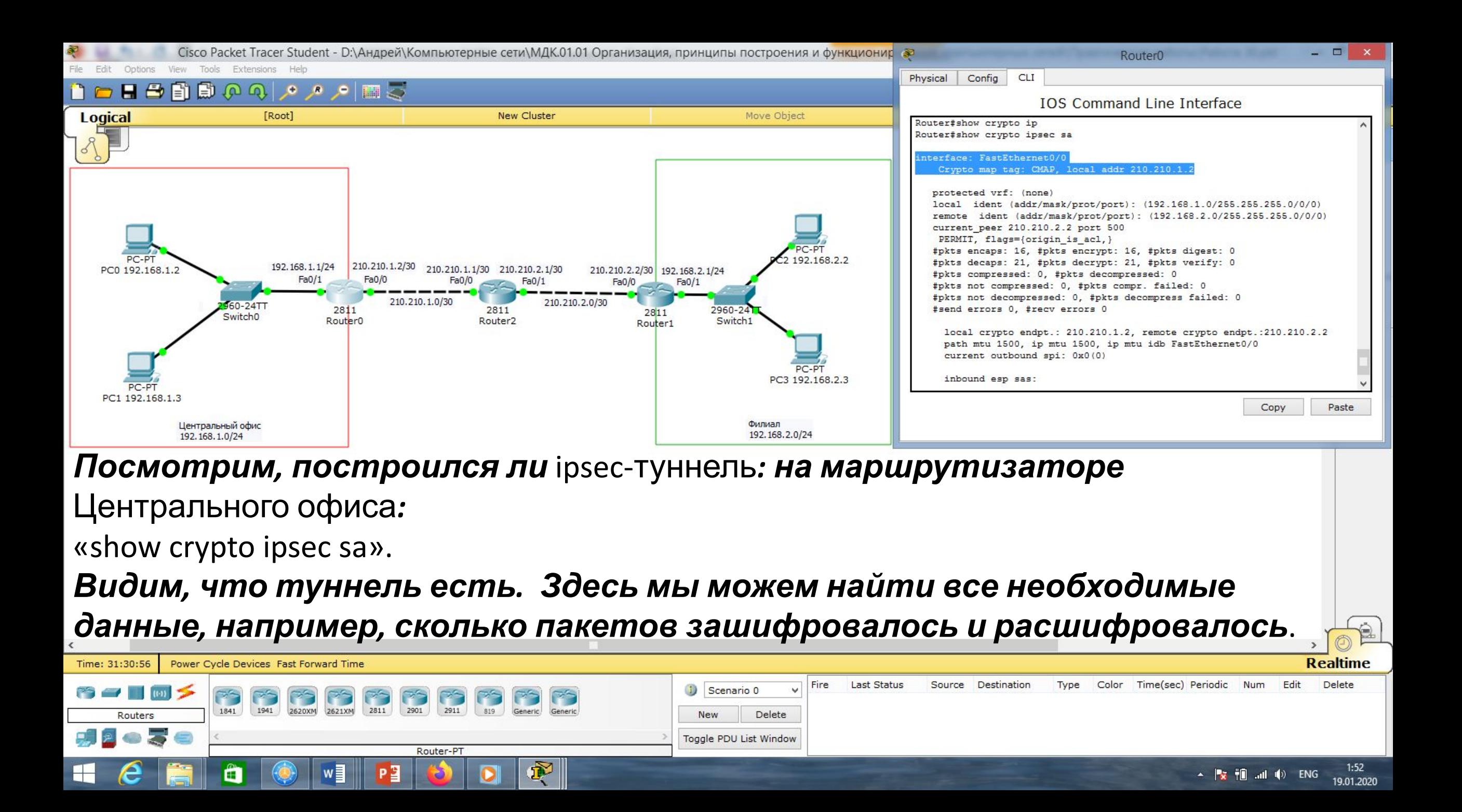

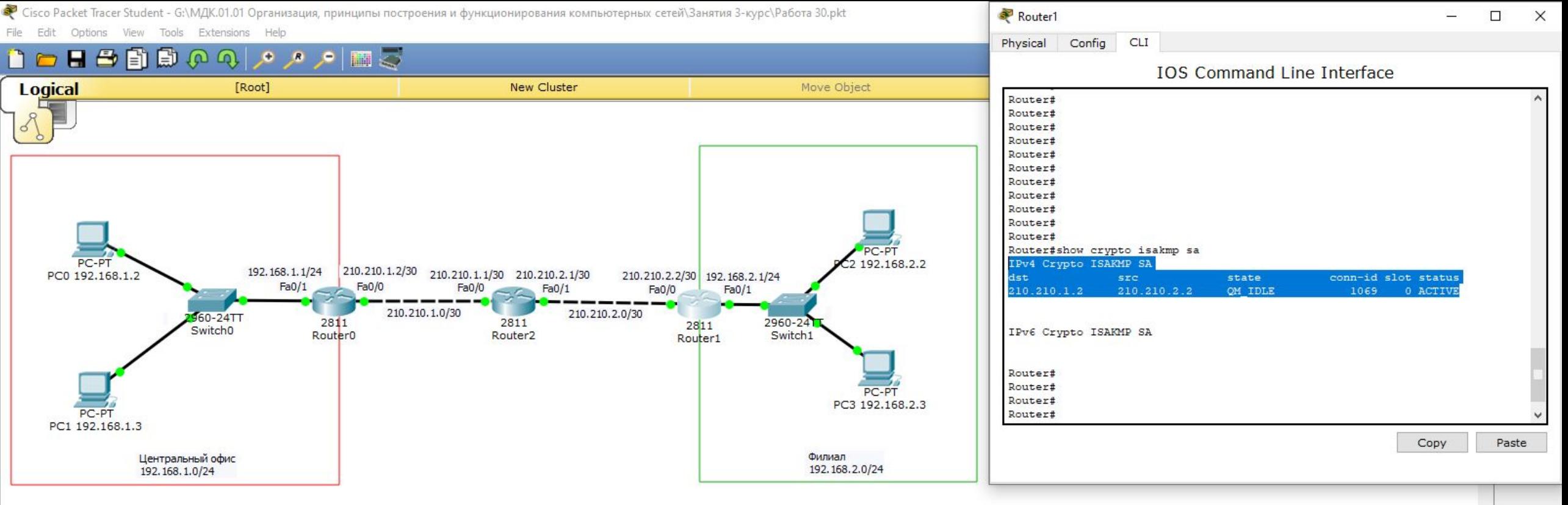

*На маршрутизаторе* филиала *посмотрим, построился ли тот самый технологический туннель:*

«show crypto isakmp sa».

*Видим, что туннель есть*.

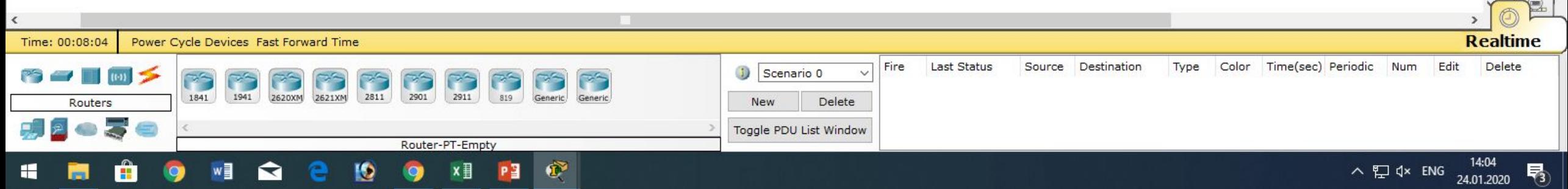

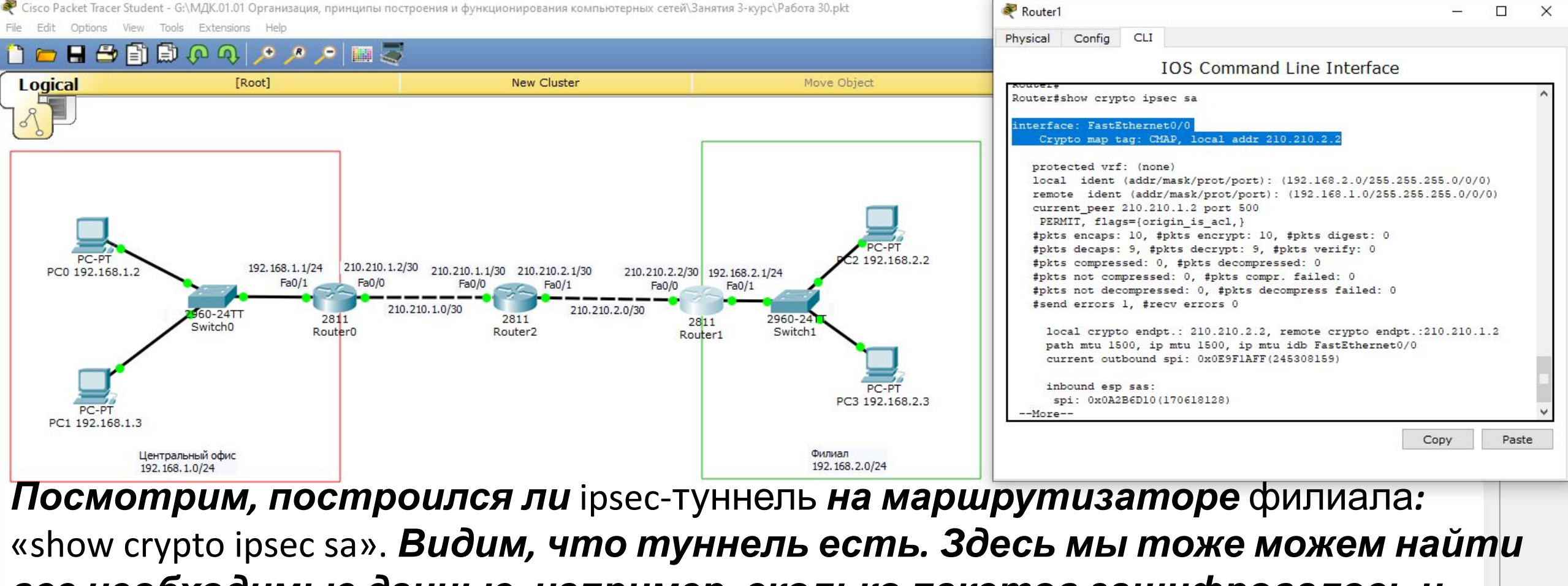

*все необходимые данные, например, сколько пакетов зашифровалось и расшифровалось*.

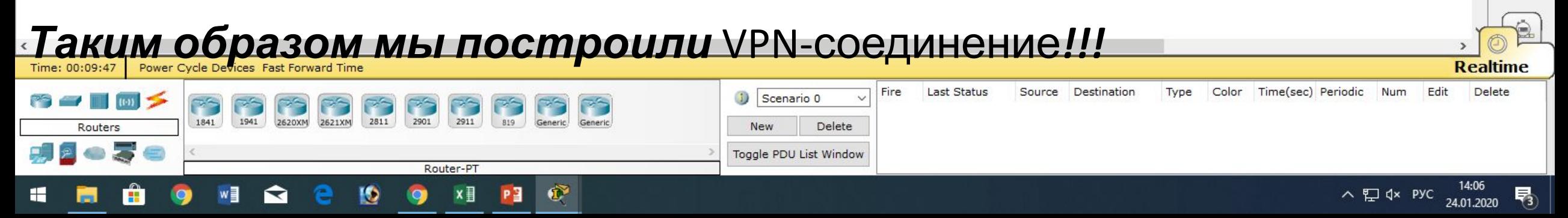

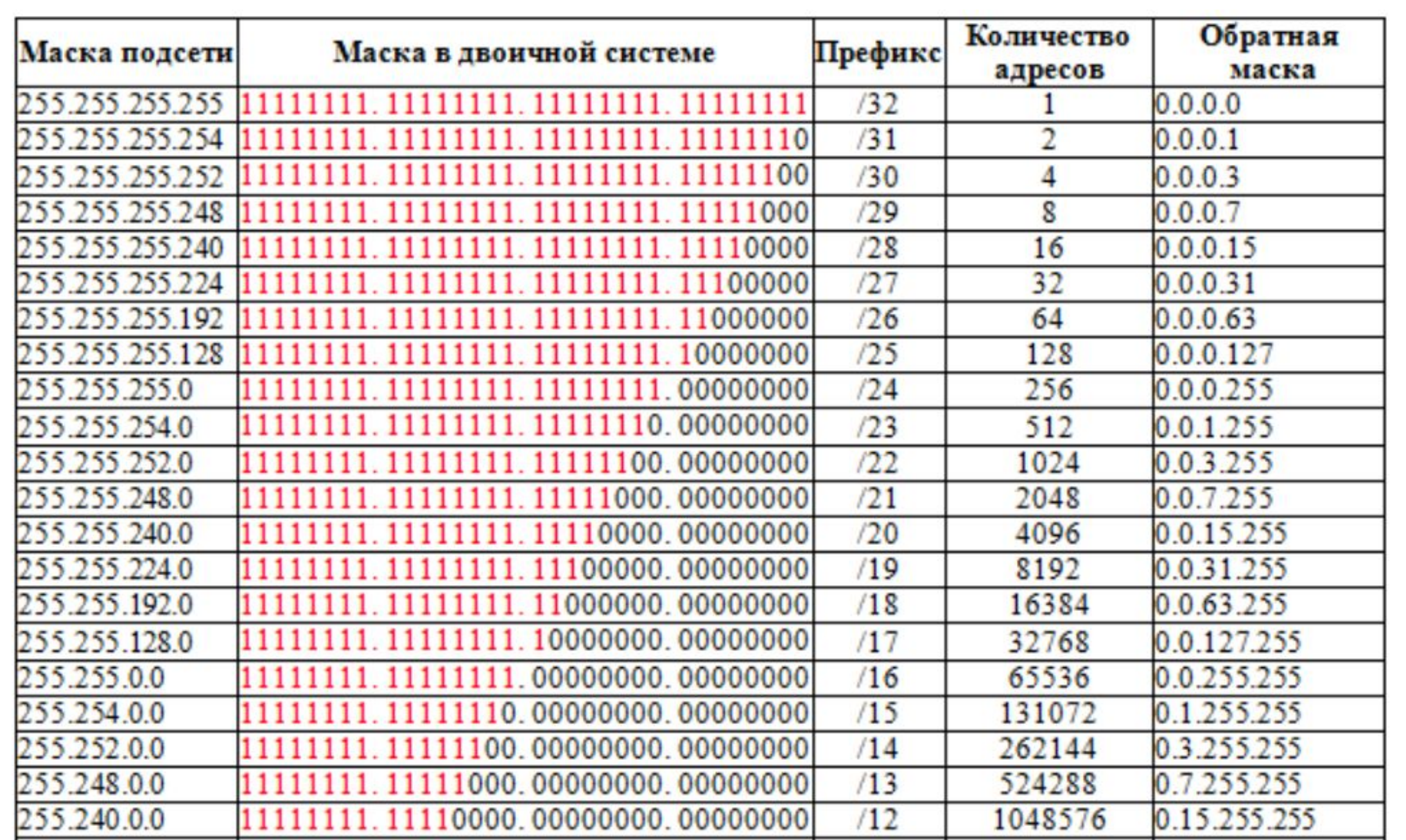

# **Список литературы:**

- 1. Компьютерные сети. Н.В. Максимов, И.И. Попов, 4-е издание, переработанное и дополненное, «Форум», Москва, 2010.
- 2. Компьютерные сети. Принципы, технологии, протоколы, В. Олифер, Н. Олифер (5-е издание), «Питер», Москва, Санк-Петербург, 2016.
- 3. Компьютерные сети. Э. Таненбаум, 4-е издание, «Питер», Москва, Санк-Петербург, 2003.

# **Список ссылок:**

http://blog.netskills.ru/2014/03/firewall-vs-router.html

https://drive.google.com/file/d/0B-5kZl7ixcSKS0ZlUHZ5WnhWeVk/view

# **Спасибо за внимание!**

Преподаватель: Солодухин Андрей Геннадьевич Электронная почта: asoloduhin@kait20.ru